# **QNAP Enterprise-class NAS Series: ES1642dc, ES1640dc Hardware User Manual**

©2016. QNAP Systems, Inc. All Rights Reserved.

Thank you for choosing QNAP products! This user manual provides description of the hardware of the ES NAS and relevant guideline of certain functions. Please read carefully and strictly adhere to the instructions of the manual.

This user manual is applicable to the following ES NAS models:

ES1642dc and ES1640dc

#### **NOTE:**

- The "ES NAS" is hereafter referred to as "NAS" or "ES NAS".
- The product you purchased may not support certain functions dedicated to specific models.
- All features, functionality, and other product specifications are subject to change without prior notice or obligation.
- Information presented is subject to change without notice.
- No part of this publication may be reproduced, stored in a retrieval system, or transmitted, in any form or by any means, mechanical, electronic, photocopying, recording, or otherwise, without prior written permission of QNAP Systems, Inc.
- QNAP and the QNAP logo are registered trademarks of QNAP Systems, Inc. Other products and company names mentioned herein may be the trademarks of their respective companies.

#### **DISCLAIMER**

In no event shall QNAP Systems, Inc. (QNAP) liability exceed the price paid for the product from direct, indirect, special, incidental, or consequential damages resulting from the use of the product, its accompanying software, or its documentation. QNAP makes no warranty or representation, expressed, implied, or statutory, with respect to its products or the contents or use of this documentation and all accompanying software, and specifically disclaims its quality, performance, merchantability, or fitness for any particular purpose. QNAP reserves the right to revise or update its products, software, or documentation without obligation to notify any individual or entity.

#### **Note:**

- Back up your system periodically to avoid any potential data loss. QNAP disclaims any responsibility of all sorts of data loss or recovery.
- Should you return any components of the ES NAS package for refund or maintenance, make sure they are carefully packed for shipping. Any form of damages due to improper packaging will not be compensated.

#### **Regulatory Notice**

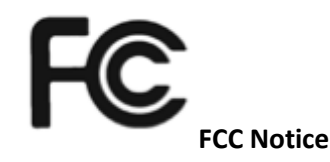

The QNAP NAS complies with different FCC compliance classes. Please refer to 0 for details. Once the class of the device is determined, refer to the following corresponding statement.

=======================================================

#### **FCC Class A Notice**

This device complies with Part 15 of the FCC Rules. Operation is subject to the following two conditions:

- 1. This device may not cause harmful interference.
- 2. This device must accept any interference received, including interference that may cause undesired operation.

Note: This equipment has been tested and found to comply with the limits for a Class A digital device, pursuant to Part 15 of the FCC Rules. These limits are designed to provide reasonable protection against harmful interference when the equipment is operated in a commercial environment. This equipment generates, uses, and can radiate radio frequency energy, and if not installed and used in accordance with the instruction manual, may cause harmful interference to radio communications. Operation of this equipment in a residential area is likely to cause harmful interference, in which case the user will be required to correct the interference at his own expense.

Modifications: Any modifications made to this device that are not approved by QNAP Systems, Inc. may void the authority granted to the user by the FCC to operate this equipment.

#### **FCC Class B Notice**

This device complies with Part 15 of the FCC Rules. Operation is subject to the following two conditions:

- 1. This device may not cause harmful interference.
- 2. This device must accept any interference received, including interference that may cause undesired operation.

Note: This equipment has been tested and found to comply with the limits for a Class B digital device, pursuant to Part 15 of the FCC Rules. These limits are designed to provide reasonable protection against harmful interference in a residential installation. This equipment generates, uses, and can radiate radio frequency energy and, if not installed and used in accordance with the instructions, may cause harmful interference to radio communications. However, there is no guarantee that interference will not occur in a particular installation. If this equipment does cause harmful interference to radio or television reception, which can be determined by turning the equipment off and on, the user is encouraged to try to correct the interference by one or more of the following measures:

Reorient or relocate the receiving antenna. Increase the separation between the equipment and receiver. Connect the equipment into an outlet on a circuit different from that to which the receiver is connected. Consult the dealer or an experienced radio/television technician for help.

Modifications: Any modifications made to this device that are not approved by QNAP Systems, Inc. may void the authority granted to the user by the FCC to operate this equipment.

## CE **CE NOTICE**

The QNAP NAS complies with different CE compliance classes. Please refer to 0 for details.

### **Symbols in this document**

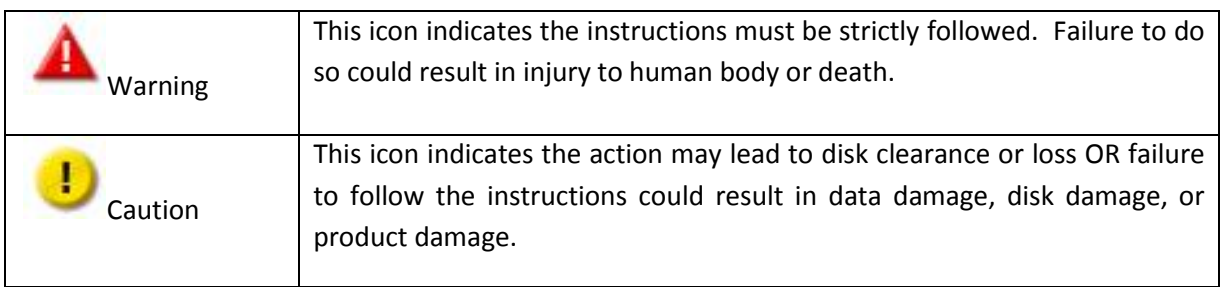

## **Table of Contents**

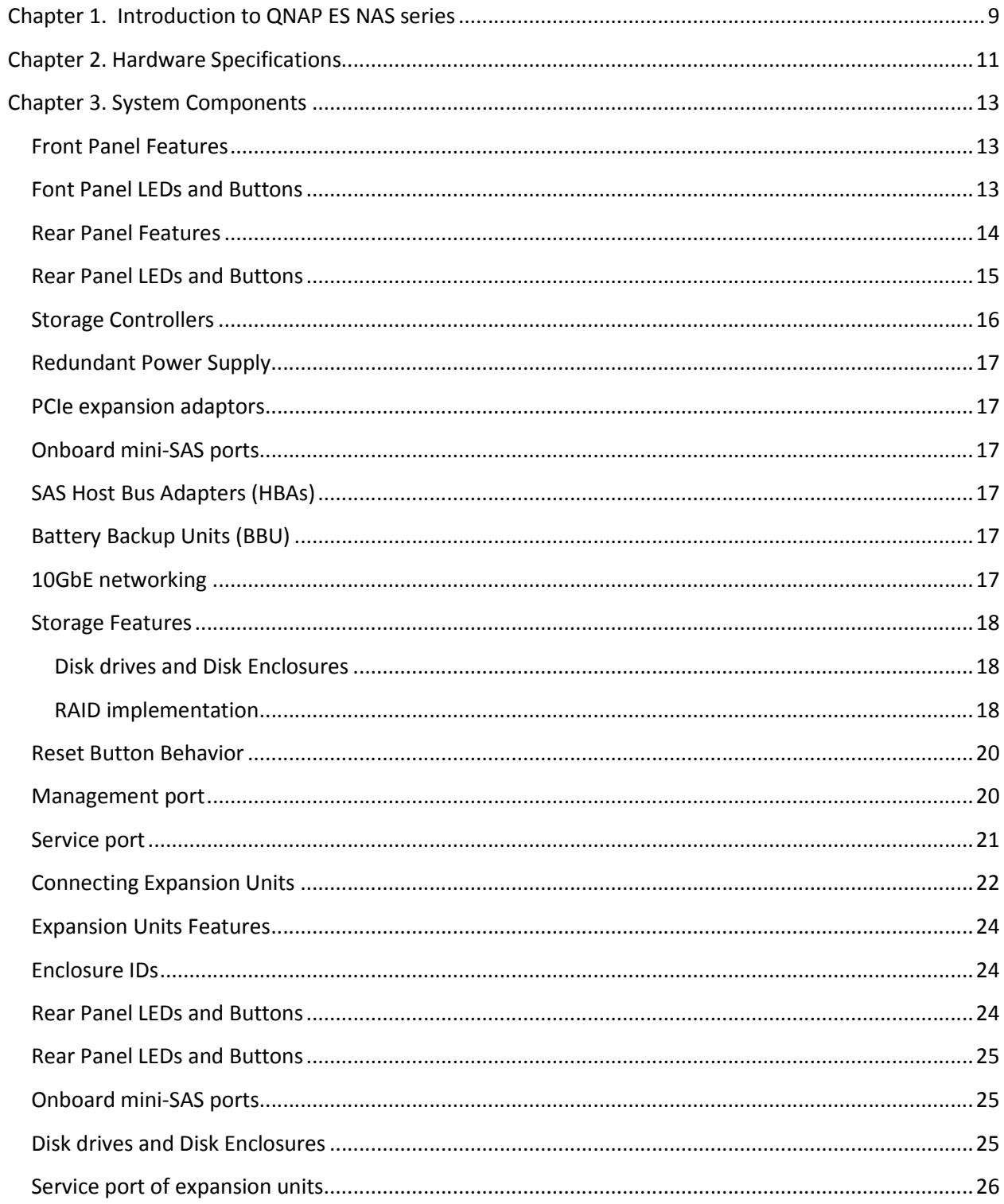

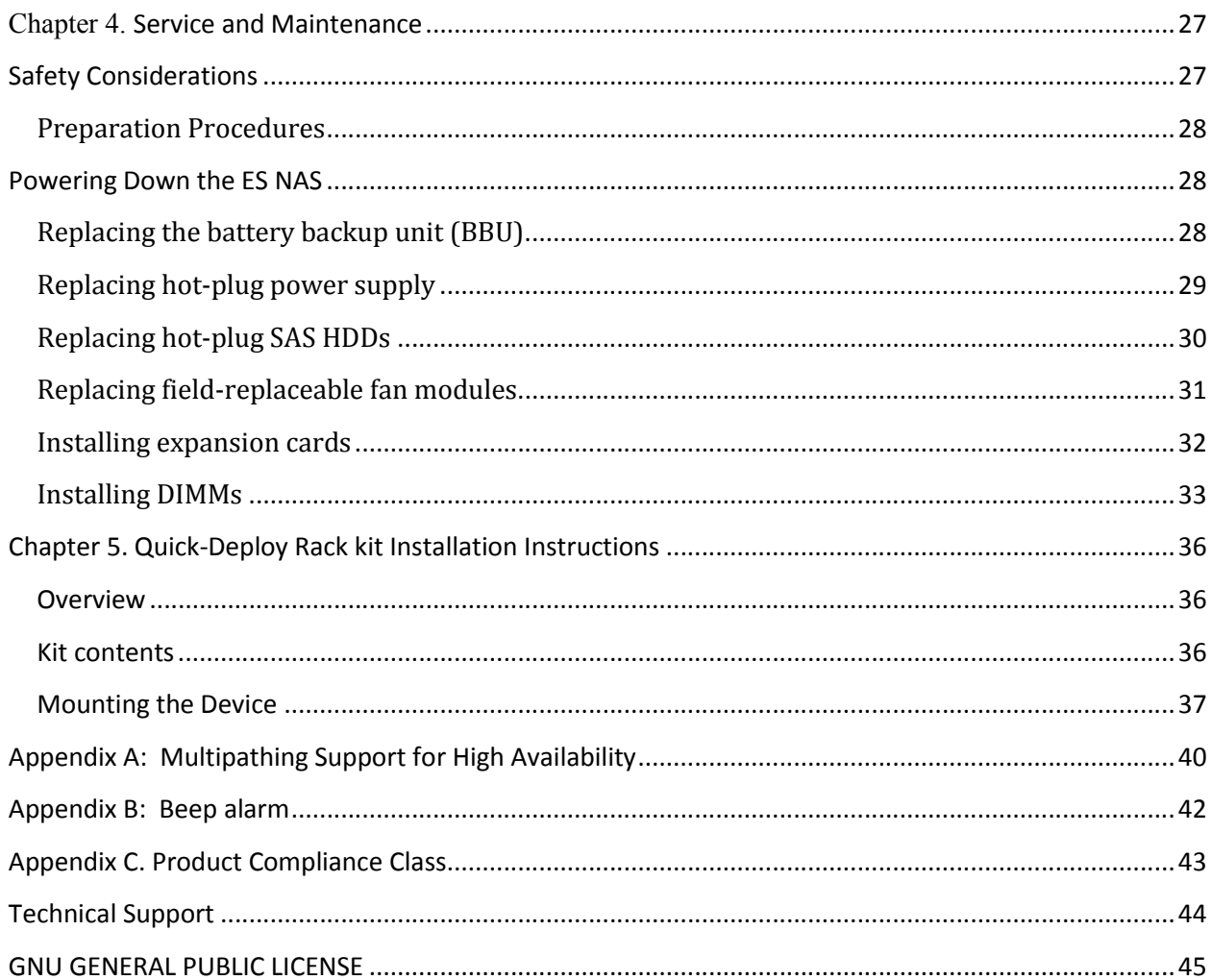

#### **Safety Warnings**

- 1. The ES NAS can operate normally in temperatures of 0ºC–40ºC (32ºF -104ºF) and relative humidity of 5%–95%. Please make sure the environment is well-ventilated.
- 2. The power cord and devices connected to the ES NAS must provide correct supply voltage (770W, 100-240 V@50/60Hz).
- 3. Do not place the ES NAS in direct sunlight or near chemicals. Make sure the temperature and humidity of the environment are in optimized level.
- 4. Unplug the power cord and all connected cables before cleaning. Wipe the ES NAS with a dry towel. Do not use chemical or aerosol to clean the ES NAS.
- 5. Do not place any objects on the ES NAS for the server's normal operation and to avoid overheat.
- 6. Use the flat head screws in the product package to lock the hard disks in the ES NAS when installing hard disks for proper operation.
- 7. Do not place the ES NAS near any liquid.
- 8. Do not place the ES NAS on any uneven surface to avoid falling off and damage.
- 9. Make sure the voltage is correct in the location where the ES NAS is installed. Contact the distributor or the local power supply company for the information.
- 10. Do not place any object on the power cord.
- 11. Do not attempt to repair the ES NAS in any occasions. Improper disassembly of the product may expose the users to electric shock or other risks. For any enquiries, please contact the distributor.
- 12. The ES NAS models should only be installed in the server room and maintained by the authorized server manager or IT administrator. The server room is locked by key or keycard access and only certified staff is allowed to enter the server room.

#### **Warning:**

- Danger of explosion if battery is incorrectly replaced. Replace only with the same or equivalent type recommended by the manufacturer. Dispose of used batteries according to the manufacturer's instructions.
- Do NOT touch the fan inside the system to avoid serious injuries.

## <span id="page-8-0"></span>**Chapter 1. Introduction to QNAP ES NAS series**

The Enterprise Storage NAS (ES NAS) series offers robust functionality, exceptional reliability, and availability with the common ease of storage management being shared by all of QNAP NAS product lines.

The ES NAS series consist of two new major products: the ES1642dc and the ES1640dc. Both of these models are a good fit for the mid-range to large-scale SAN and direct-attach enterprise storage systems.

The ES NAS models have an improved 19 inches high-density frame design. It can support 16 drives, in a small, high-density footprint that helps to preserve valuable space and energy required for system cooling in data center environments.

The new ES NAS series has a high availability and serviceability architecture what supports two redundant Storage Controllers and two power supply units. In addition, the EJ1602 and EJ1600 expansion enclosure allow for the growth of the storage system up to the 128 drive maximum, by adding the 16-drive expansion units to the ES NAS's SAS drive expansion. These expansion units also have high availability features such as dual power supplies and redundant cross loop connection to their base ES NAS. The new ES NAS series provides a number of new capabilities from other enterprise-class NAS. The enhancements are:

- To deliver high performance and advanced data services, the ES NAS series uses a combination of standard enterprise-grade hardware and a storage-optimized, Enterprise operating system (QES) based on the ZFS file system at its core.
- The dual storage controllers are powered by Intel® Xeon® E5 series processors that can deliver the exceptional compute power required to concurrently run multiple modern storage workloads along with advanced data services. In addition, the two active storage controllers work as a cluster, monitoring one another so that a single controller can take over the storage resources managed by the other controller in the event of a controller failure.
- New 12 Gbps SAS technology for host and drive attachments.
- Non-disruptive firmware upgrades: Enables controller firmware upgrades to occur with no interruption to data access.
- Cache configurations are available that range from 4 drives up to 16 drives (full-SSD drive set) system cache.
- Write data is always protected by maintaining a copy in battery-backed nonvolatile storage (NVS) until the data is written to the HDDs.
- High-density storage enclosures offer a considerable reduction in footprint and energy consumption.
- Storage Pool Striping (across different expansion units) provides a mechanism to aggregates hard drives into a bigger storage space, and with the ability to support multiple RAID groups across different expansion enclosures. (Note that all RAID groups must have the same RAID type.) Storage Pool Striping helps maximize performance by reducing hot spots in arrays and provide better data safety.
- RAID-TP (Triple parity) provided by RAID 7 support with the specialized Storage Controller on the system
- Triple Mirroring writes data simultaneously to three separate HDDs so if two-thirds of the HDDs fail in the same RAID group, no data will be lost.
- The support for OpenStack enables the integration with the OpenStack cloud environment. After the driver is installed on the OpenStack Cinder (OpenStack Block Storage) nodes, storage volumes can be allocated by the Cinder nodes to the Nova-compute nodes. Virtual machines on the Nova-compute nodes can then use storage resources on the ES NAS.

#### **Data safety and encryption**

Combined with the world-class business resiliency and encryption features, the ES NAS series provides a unique combination of high availability, performance, and security. Shared folder and LUN encryption offered the QES operating system can protect business-sensitive data by utilizing drive-based hardware encryption in combination with a software key. In addition, the WORM (Write Once Read Many) function provides data tampering prevention and original content retention at shared-folder level. The LUN Encryption is available for all drive types, including flash drives (SSDs).

## <span id="page-10-0"></span>**Chapter 2. Hardware Specifications**

Ł **Caution:** Modifying the hardware, software, or firmware of the QNAP products will void the warranty. QNAP is not responsible for any form of damage or loss of data caused by modifying the QNAP products. Users should bear their own risks of all sorts of possible data loss or system instabilities due to changing the hardware parts, modifying the default system firmware or installing any unauthorized third party applications on QNAP products.

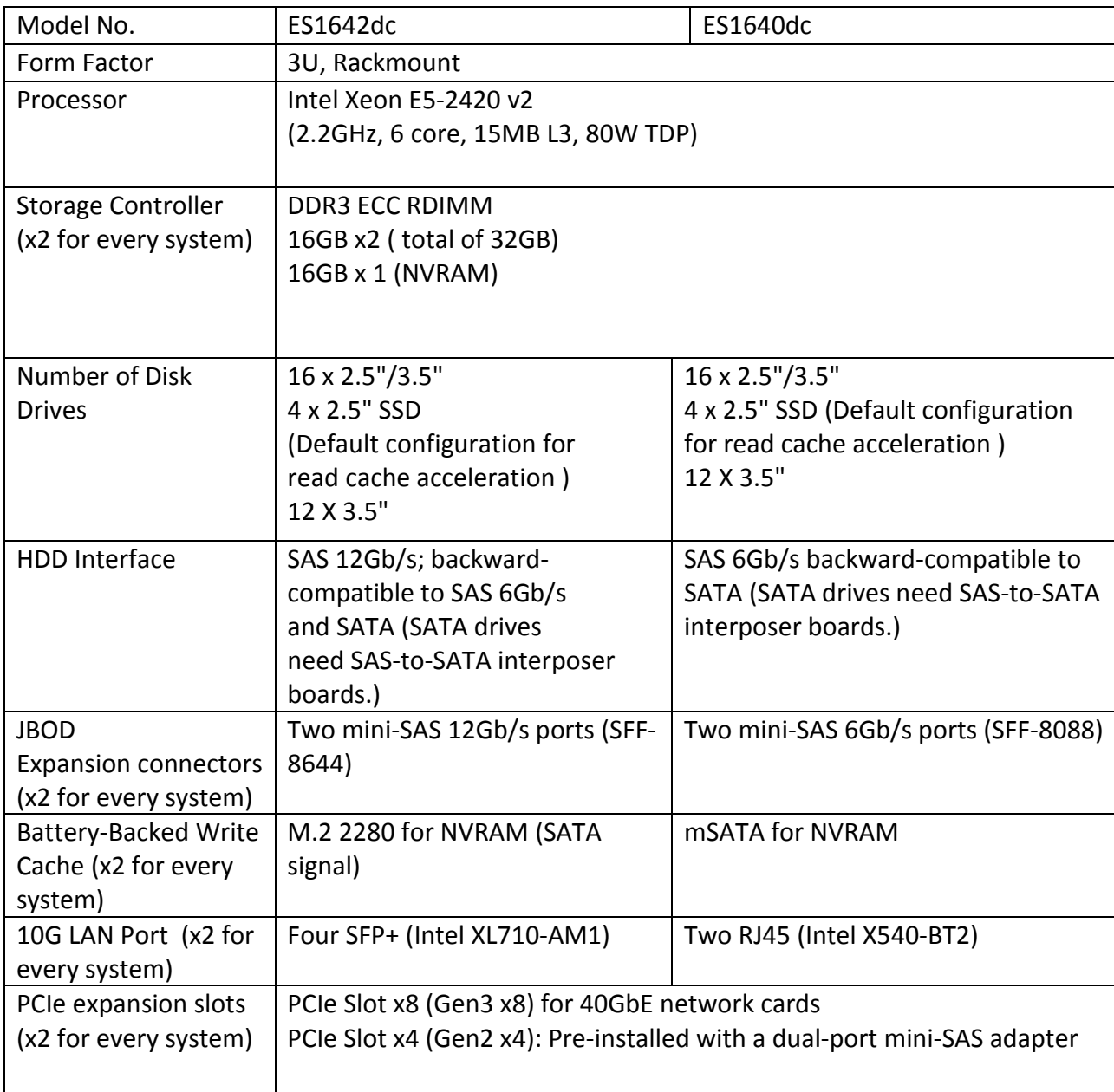

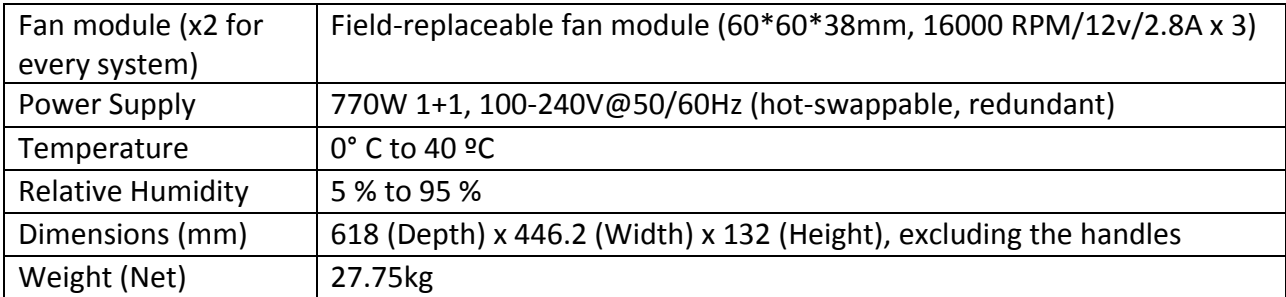

## **Expansion Enclosures**

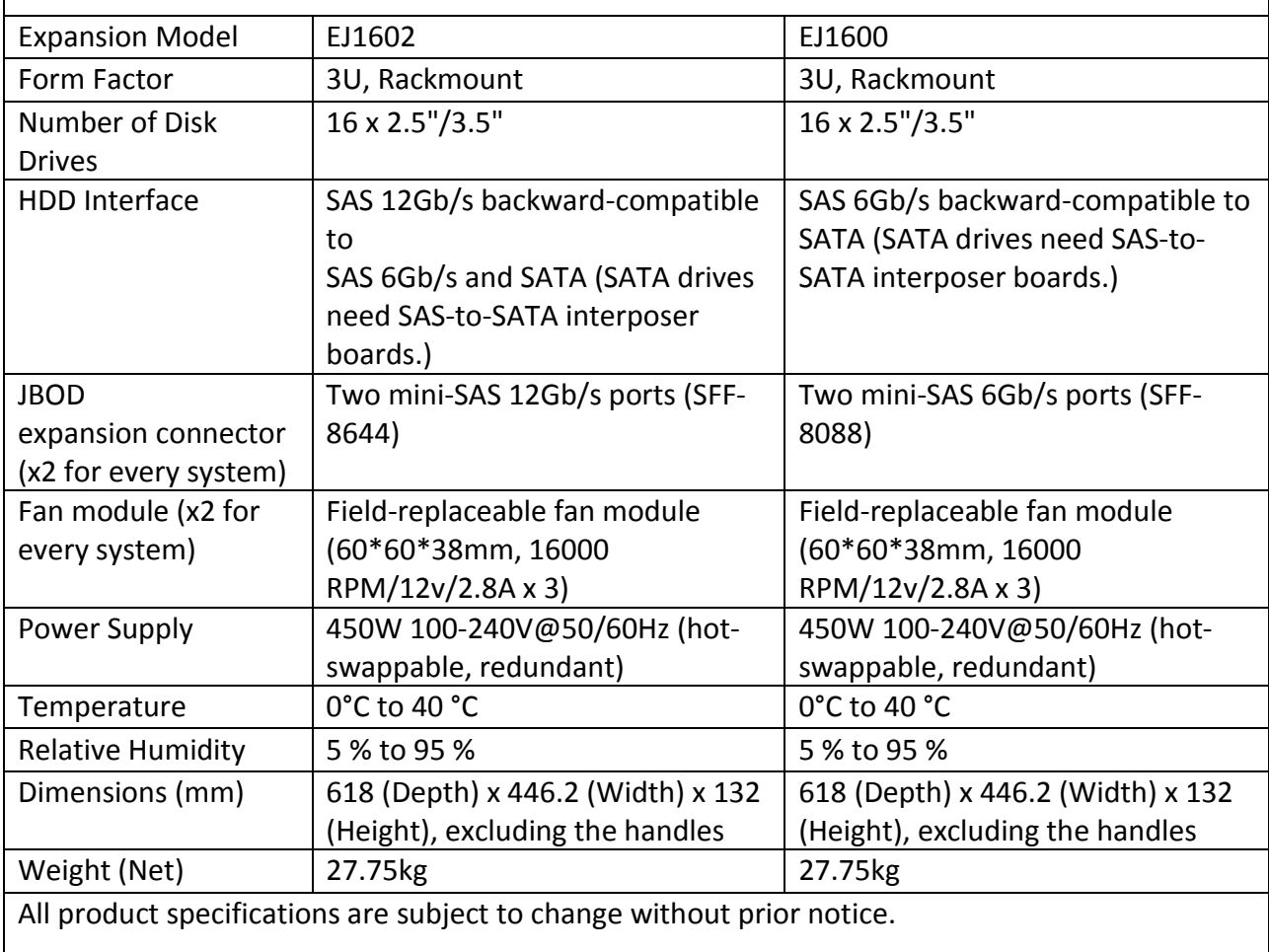

## **Chapter 3. System Components**

## **Front Panel Features**

The power button, Power/Status LED indicators and LCD status display are conveniently located at the front panel for easy access.

<span id="page-12-1"></span><span id="page-12-0"></span>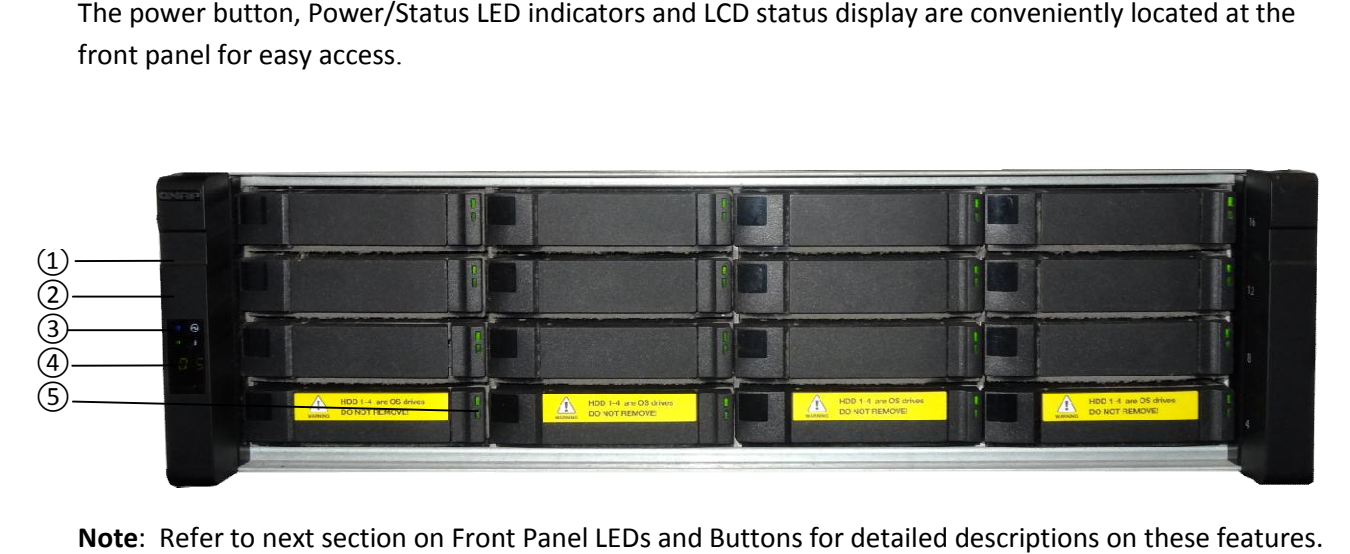

**Note**: Refer to next section on Front Panel LEDs and Buttons for detailed descriptions on these features.

<span id="page-12-2"></span>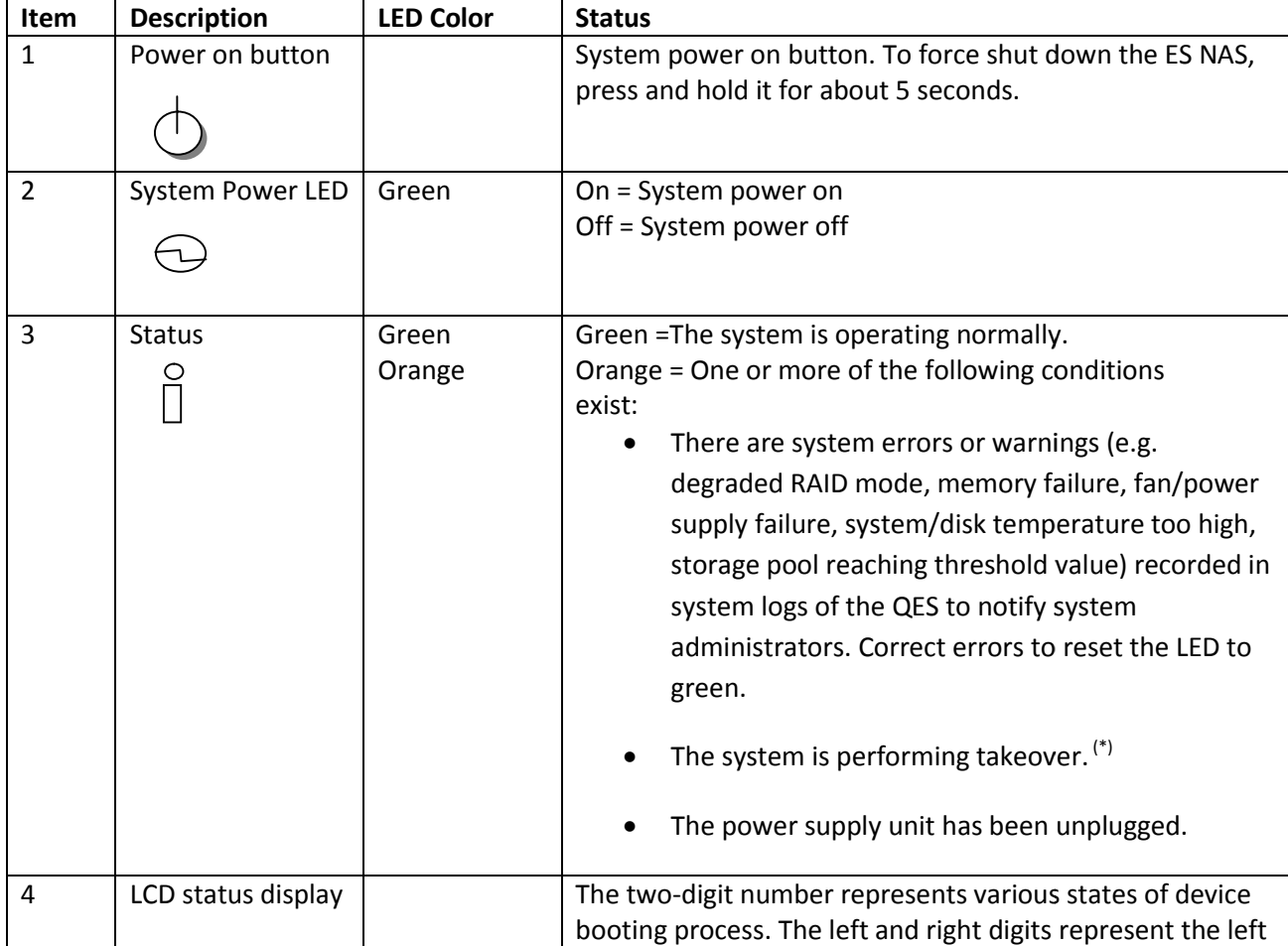

## **Font Panel LEDs and Buttons**

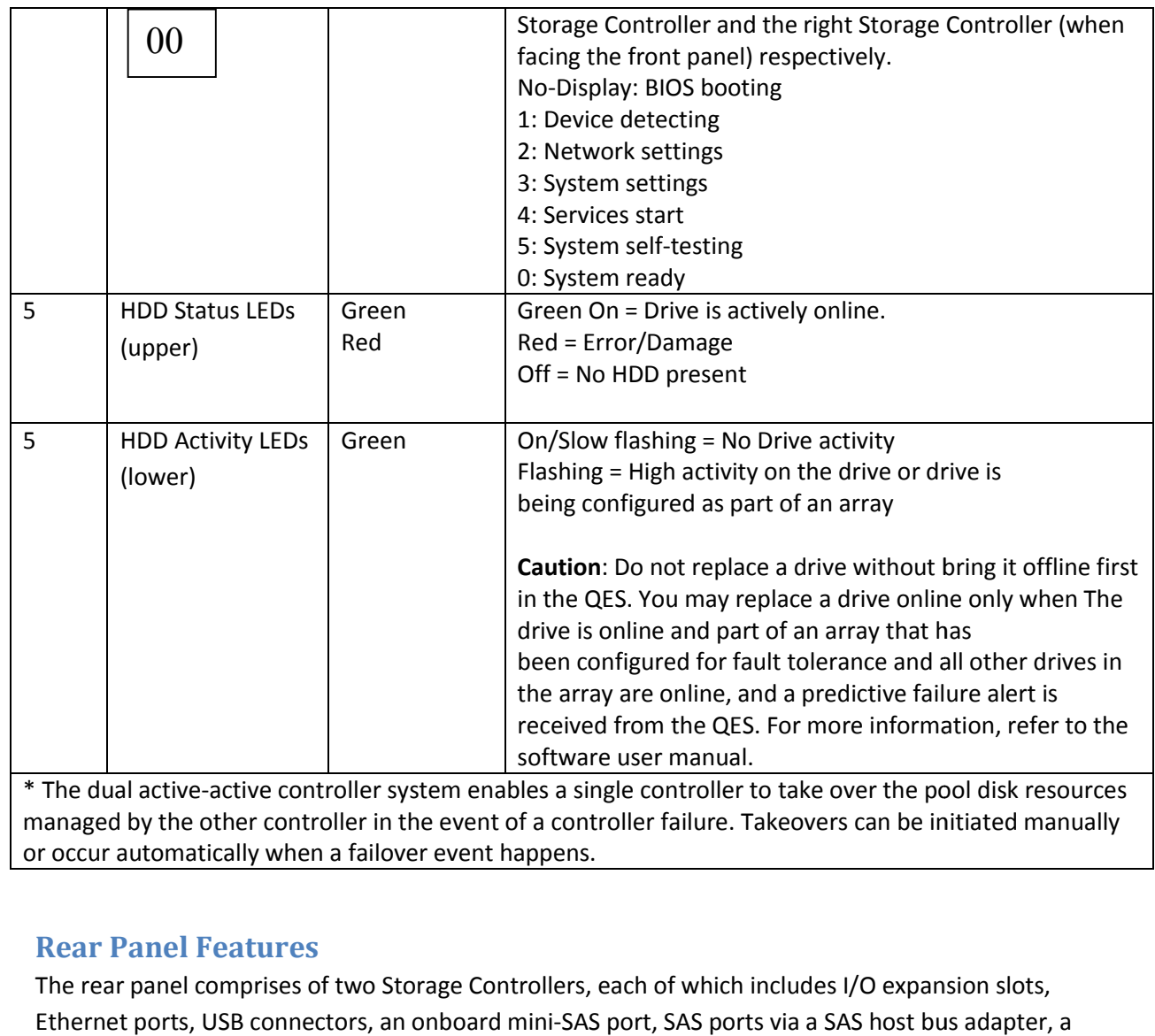

or occur automatically when a failover event happens happens.

### <span id="page-13-0"></span>**Rear Panel Features**

The rear panel comprises of two Storage Controllers, each of which includes I/O expansion slots, Ethernet ports, USB connectors, an onboard mini-SAS port, SAS ports via a SAS host bus adapter power-on button, reset button, system management port and BBU.

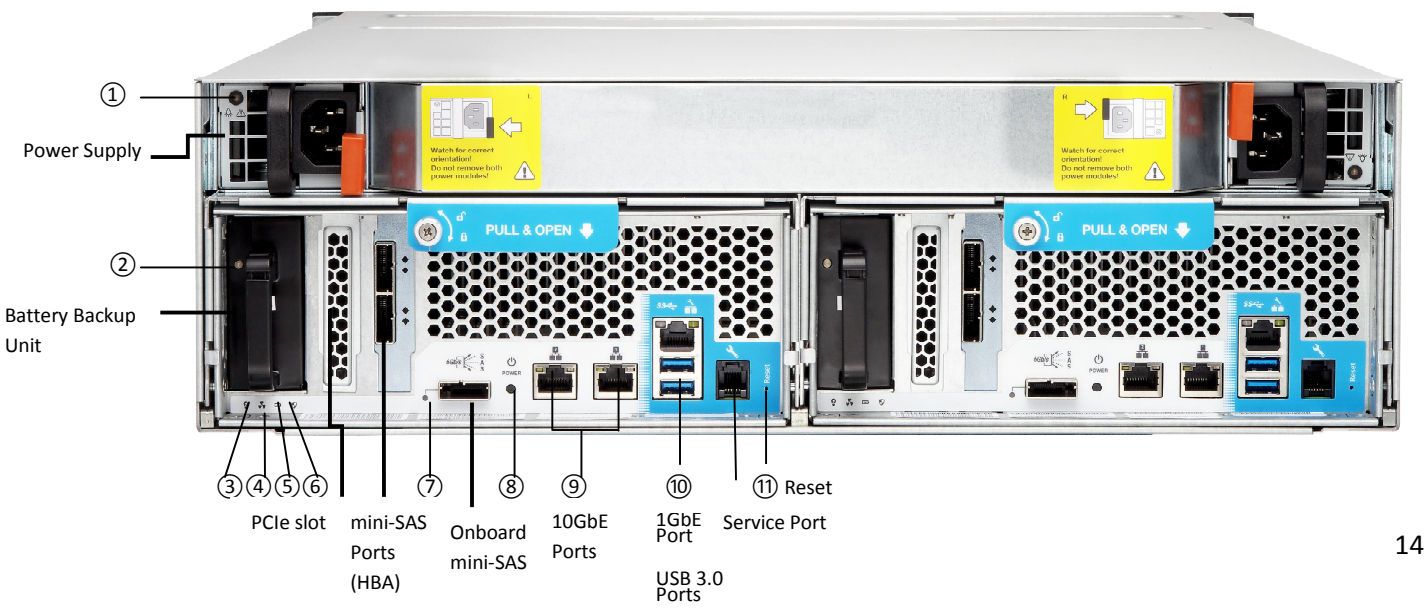

**Note**: Refer to the following sections for detailed descriptions on these features.

<span id="page-14-0"></span>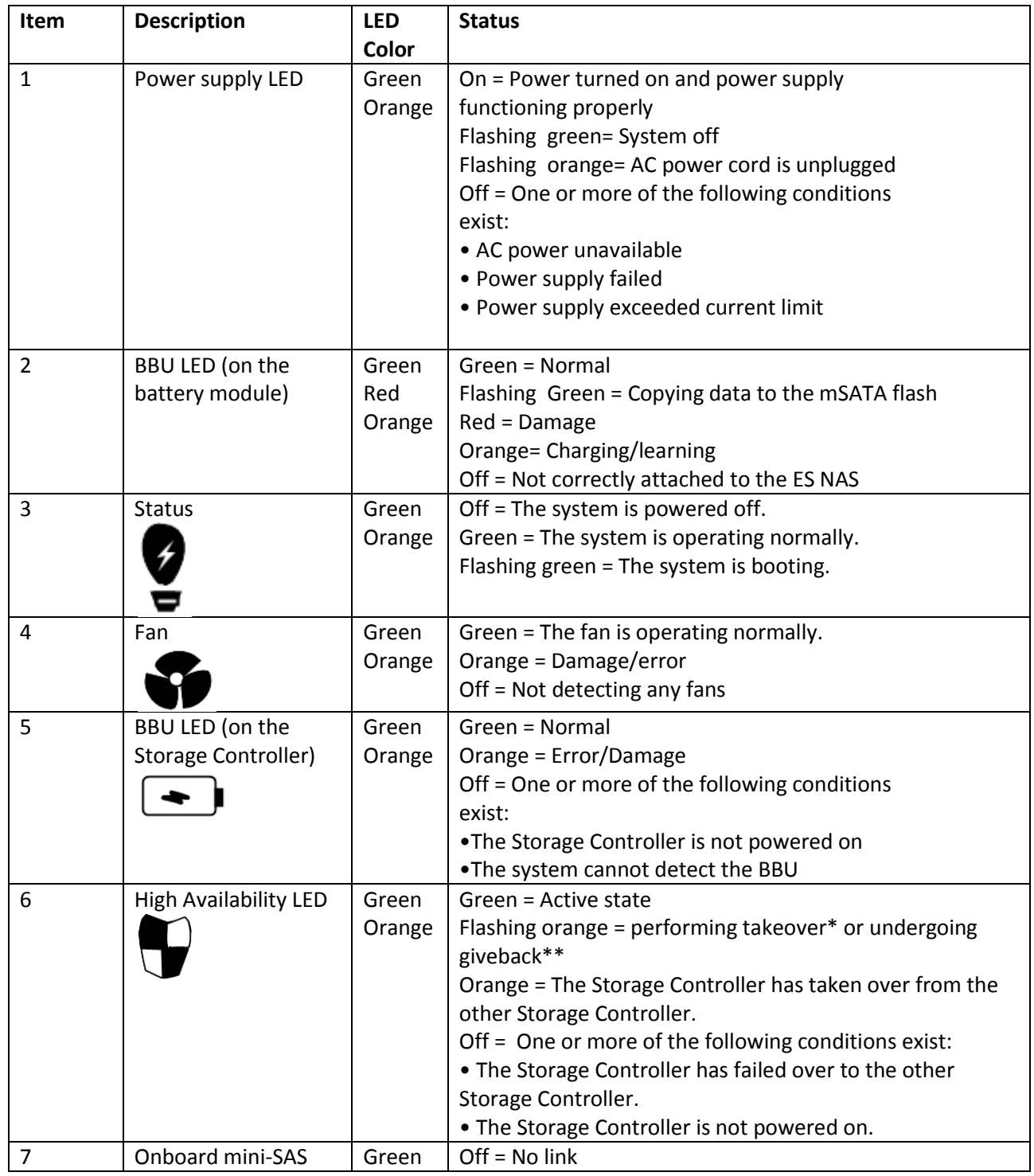

### **Rear Panel LEDs and Buttons**

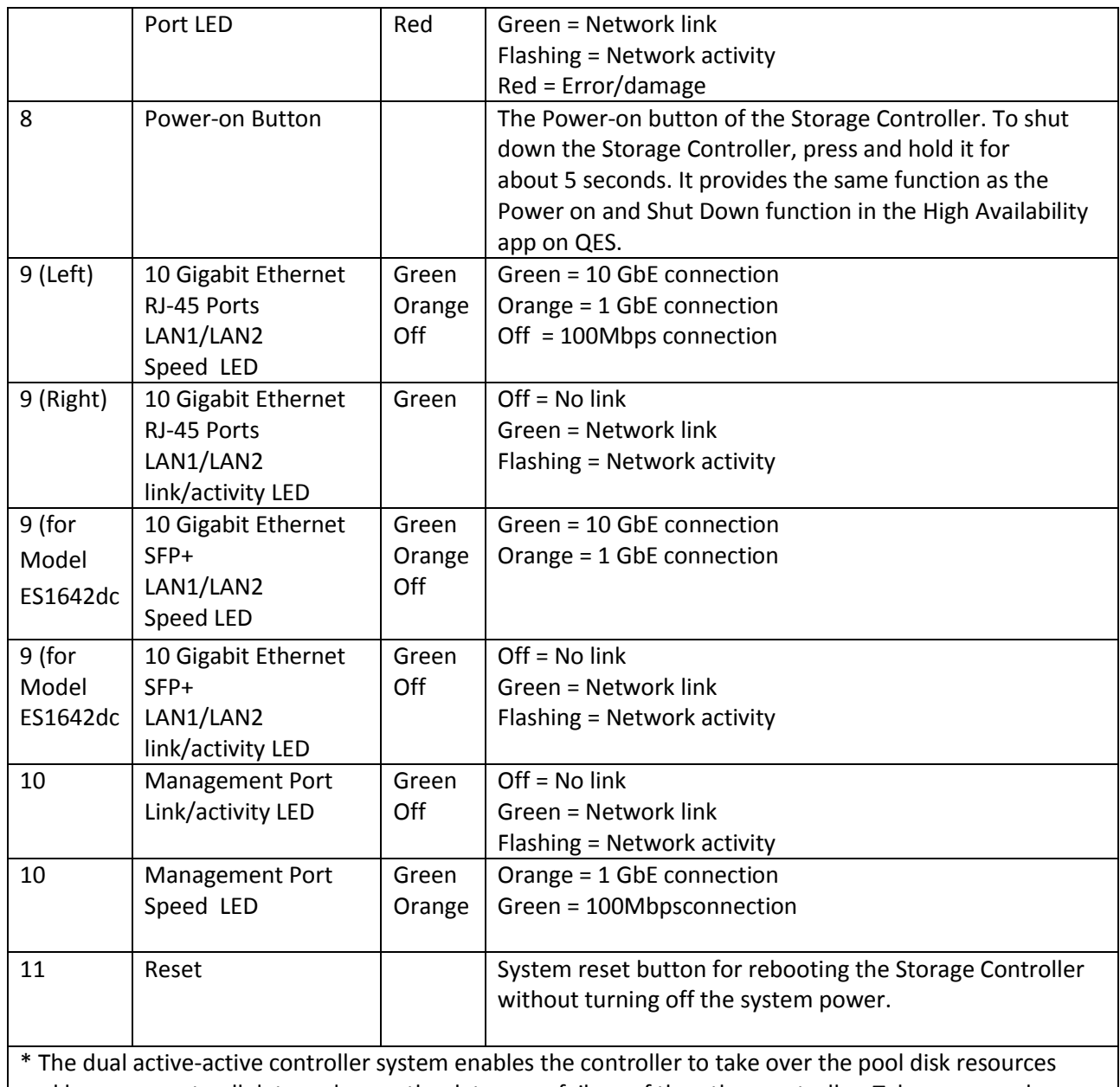

and have access to all data and serve the data upon failure of the other controller. Takeovers can be initiated manually or occur automatically when a failover event happens.

\*\*Storage Controller A (or B) has taken over the system. Any issues on Storage Controller B (or A) have been resolved and it is ready to resume serving data. Giveback is initiated either manually or automatically.

## <span id="page-15-0"></span>**Storage Controllers**

With the dual-controller configuration, the controller on the left is Storage Controller A (SCA) and the right is Storage B (SCB), as named in the QES, when viewed from the rear of the system.

Dual controller configurations offer redundant access to disk storage. In case of controller or I/O path failure, the other controller will continue to provide access to disk drives.

Each storage controller features a BBU, one SAS host bus adapter (pre-installed in one of the PCIe slot), one PCIe expansion slot, an onboard mini-SAS port, power-on button, two 10 Gigabit Ethernet ports, one system management port, two USB 3.0 ports, one service port, and a reset button.

## <span id="page-16-0"></span>**Redundant Power Supply**

The power supply module is a 770 Watt switching power supply. It is auto ranging, 100-127 and 200- 240VAC input capable. The ES NAS has two identical power supply modules for power redundancy. If either power supply fails, the other module will keep the system running until it can be replaced.

**Note**: Refer to *Rear Panel LEDs and Buttons* for power supply LED description.

## <span id="page-16-1"></span>**PCIe expansion adaptors**

The ES NAS adopts point-to-point, high-speed PCI Express (PCIe) Gen2 (x4) and Gen3 (x8) for I/O expansions. The adapters can be either device adapters or host adapters. The system can support one additional PCIe (Gen3 x8) attachment. The one with Gen2 (x4) is pre-installed with a SAS host bus adapter.

## <span id="page-16-2"></span>**Onboard mini-SAS ports**

Two onboard mini Serial Attached SCSI (SAS) ports provide point-to-point 6Gb/s data (or 12Gb/s depending on the model) transmission to other storage devices.

## <span id="page-16-3"></span>**SAS Host Bus Adapters (HBAs)**

In addition to the above external Serial Attached SCSI (SAS) host attachment port built into the Storage Controller, a pre-installed SAS HBA provides two additional mini-SAS ports for direct attachment to the expansion units. The SAS HBA supports either 12Gb/s or 6Gb/s transmission speed depending on the models. (ES1642dc comes with 12Gb/s SAS HBA whereas ES1640dc comes with 6Gb/s SAS HBA.)

## <span id="page-16-4"></span>**Battery Backup Units (BBU)**

The battery is 10.8V 2200mAH.

The cache of QES NAS Storage is protected by a battery against power loss. The BBU provides power to Battery-Backed Write Cache. The battery provides power if the data in the cache needs to written to the mSATA memory card if power is disrupted. The write cache is only used if the cache battery is fully charged. If the batteries fail or are not fully charged, for example, just after powering on, the controllers automatically disable the write cache. You can schedule the BBU learning cycle in the QES; for more information, please refer to the software user manual.

## <span id="page-16-5"></span>**10GbE networking**

#### **4 x SFP+ (Intel® XL710-AM1) for Model ES1642dc or 2 x RJ45 (Intel® X540-BT2) for Model ES1640dc**

Architected and validated with Intel® Xeon® processor E5 v2 platform to deliver a balanced platform as this ES NAS series, the Ethernet ports base on the Intel XL710 or X540 Ethernet controller implements hardware optimizations and off-loads for exceptional performance in usage models such as TCP Stateless Off-loads. The network configuration of the QES supports Jumbo frame, port trunking

and VLAN settings for you to optimize performance and security in an IP SAN environment. 40GbE networking can be easily achieved with the installation of network cards via the PCIe expansion (PCIe Gen3 x8).

## <span id="page-17-0"></span>**Storage Features**

#### <span id="page-17-1"></span>**Disk drives and Disk Enclosures**

The QES NAS storage system supports up to two redundant Storage Controllers with the latest SAS 12Gb/s or 6Gb/s HDD interface (ES1642dc comes with 12Gb/s SAS HDD interface whereas ES1640dc comes with 6Gb/s HDD interface) in 16 drive configuration, which can be expanded to a maximum of 128 by attaching up to 7 expansion units . The system supports all-SSD drive set as well as SAS – SATA intermix within an enclosure. The drives are numbered 1 - 16 sequentially starting from the bottom left to the top right.

The system supports active/active controllers, with each controller being able to simultaneous process IO. In the Storage Manager of the QES, a logical unit number (LUN) is owned by a designated controller and all IO access to the LUN is through the owning controller. To take advantage of the dual active controllers for IO access, LUNs can be distributed among the controllers. LUNs ownership can be modified to balance IO access so as to balance utilization of both controllers. And with a host configured for redundant access, if a host loses IO access to a LUN through its owning controller, the failover mechanism will execute ownership transfer from one controller to the other and resume IO access through the new owning controller.

#### **Solid-state drives (SSDs)**

The system can accommodate superfast solid-state drives, and traditional spinning disk drives such as SAS, NL-SAS and SATA drives. (For SATA drives, please order additional SAS-to-SATA interposer boards.) However, SSDs are the best choice for I/O intensive workload and they can be used for cache acceleration in QES. Cache configurations are available that range from 4 drives up to 16 drives (full-SSD drive set) system cache. If you plan to install SSDs as partial drive set, please populate the bottom 4 drives (Drive 1~4) slots since these drives will be the system drives.

#### <span id="page-17-2"></span>**RAID implementation**

RAID implementation improves data storage reliability and performance.

Redundant array of independent disks (RAID) is a method of configuring multiple disk drives in a storage subsystem for high availability and high performance. The collection of two or more disk drives presents the image of a single disk drive to the system. If a single device failure occurs, data can be read or regenerated from the other disk drives in the array. RAID implementation provides fault-tolerant data storage by storing the data in different places on multiple disk drive modules (DDMs). By placing data on multiple disks, I/O operations can overlap in a balanced way to improve the basic reliability and performance of the attached storage devices. Physical capacity can be configured as RAID 0, RAID 1, RAID 5, RAID 6, RAID7 and RAID 10, or a combination of these configurations. The specialized Storage

Controller enables the support of RAID 7 on the system. The following provides an overview of these RAID types:

#### **RAID 0 overview**

RAID 0 offers Striping, a process of dividing data into blocks and spreading the data blocks across several hard drives, but without redundancy for handling disk failures.

#### **RAID 1 overview**

Writes a mirrored copy of data to each hard drive, providing data redundancy and protection, and continues to operate as long as at least one drive is operating normally.

#### **RAID 5 overview (also referred as RAID-Z1 in ZFS)**

RAID 5 is a method of spreading volume data across multiple disk drives. RAID 5 increases performance by supporting concurrent accesses to the multiple disk drives within each logical volume. Data protection is provided by parity, which is stored throughout the drives in the array. If a drive fails, the data on that drive can be restored using all the other drives in the array along with the parity bits that were created when the data was stored.

#### **RAID 6 overview (also referred as RAID-Z2 in ZFS)**

RAID 6 is a method of increasing the data protection of arrays with volume data spread across multiple disk drives. RAID 6 increases data protection by adding an extra layer of parity over the RAID 5 implementation. By adding this protection, RAID 6 can restore data from an array with up to two failed drives. The calculation and storage of extra parity slightly reduces the capacity and performance compared to a RAID 5 array. RAID 6 is suitable for storage using archive-class disk (slower) technologies.

#### **RAID 10 overview**

RAID 10 provides high availability by combining features of RAID 0 and RAID 1. RAID 0 increases performance by striping volume data across multiple disk drives. RAID 1 provides disk mirroring, which duplicates data between two disk drives. By combining the features of RAID 0 and RAID 1, RAID 10 provides a second optimization for fault tolerance.

#### **RAID- Triple Parity (or RAID 7) overview**

RAID- Triple Parity primarily incorporates features from RAID level 3 and 4. RAID 7 has integrated cache and a purpose-built processor for managing the array that helps in achieving faster data read/write operations. It also has lesser dependency on parity disks because of the specialized controller. RAID 7 provides triple parity.

#### **Triple Mirroring**

Triple mirroring by has high speed of RAID-1 and high reliability of RAID-6 at the same time. Triple mirroring writes data simultaneously to three separate HDDs so if two-thirds of the HDDs fail in the same RAID group, data operation can still continue. This RAID type is useful especially for Database and OLTP which require high performance and availability.

### <span id="page-19-0"></span>**Reset Button Behavior**

Reset button: Press to reset the system settings.

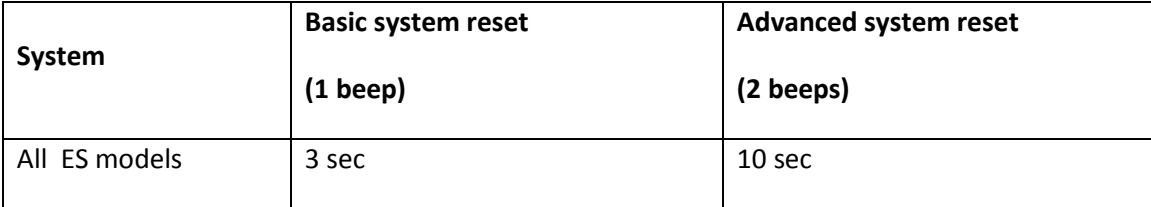

#### **Basic system reset (3 sec)**

Press the reset button for 3 seconds, a beep sound will be heard. The System administration password will be reset to default.

#### **Advanced system reset (10 sec)**

Press the reset button for 10 seconds; you will hear two beeps at the third and the tenth seconds. The settings such as the users and user groups previously created will be cleared. The ES NAS will reset all the system settings to default as it would by using the web-based system reset in "Control Panel" > "System Settings" > "Backup / Restore" > "Restore to Factory Default" > "Reinitialize NAS". *However*, resetting the ES NAS by holding the button, the data on the ES NAS *will not* be deleted.

#### <span id="page-19-1"></span>**Management port**

The management is provided by Intel® 82579 Gigabit Ethernet controller. The management port allows you to connect to the QES desktop of the ES NAS. The default ES NAS management website is 169.254.100.100:8080. If the ES NAS has been configured to use DHCP, you can use the QNAP Qfinder Pro to check the IP address of the ES NAS. Make sure the ES NAS and the computer that runs the QNAP Qfinder Pro are connected to the same subnet. The system requires that the management IP addresses are configured on both controllers and that the controllers' management ports are connected to the management network. This should be a separate LAN or a VLAN because you should not use the production LAN or VLAN for management network traffic. To configure the management port IP Address, please refer to the software user manual. In case of the failure of the Storage Controller, you can enable takeover function from the High Availability app in QES to manage the system through the management port of the other Storage Controller with the same IP address. For more information, please see the software user manual.

### <span id="page-20-0"></span>**Service port**

**Note**: The service port is the main point for hardware installation, configuration, and maintenance activities and it should only be used by QNAP technical support personnel or when you are instructed by QNAP technical support.

The service port is an RS-232 port with RJ-11 receptacle. Please use the appropriate cable/adapter (i.e.RJ-11 to DB9/DB9 to USB or RJ-11 to USB) to connect this port with your computer. The pin-outs are defined as the following:

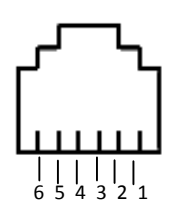

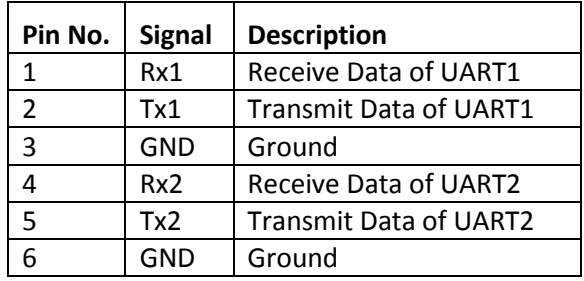

Configure the baud rate and character format of the PC or terminal to match these console port default characteristics:

- $\bullet$  115200 baud rate
- 8 data bits
- $\bullet$  1 stop bit
- No parity
- Flow control: XON/XOFF
- Default username/*password*: admin/*admin*.

## **Connecting Expansion Units**

The ES NAS Series offers the expansion enclosures for expanding the storage system beyond the internal drive count of the base enclosure. There are two models of expansions to choose from: the EJ1600 drive count of the base enclosure. There are two models of expansions to choose from: the EJ1<br>and the EJ1602. These expansions connect to the ES NAS system through the 12 or 6 Gbps SAS expansion ports (depending on the base enclosure model) on the Storage Controller.

The following figure is an example of the storage system ES1640dc and expansion enclosure EJ1600:

<span id="page-21-0"></span>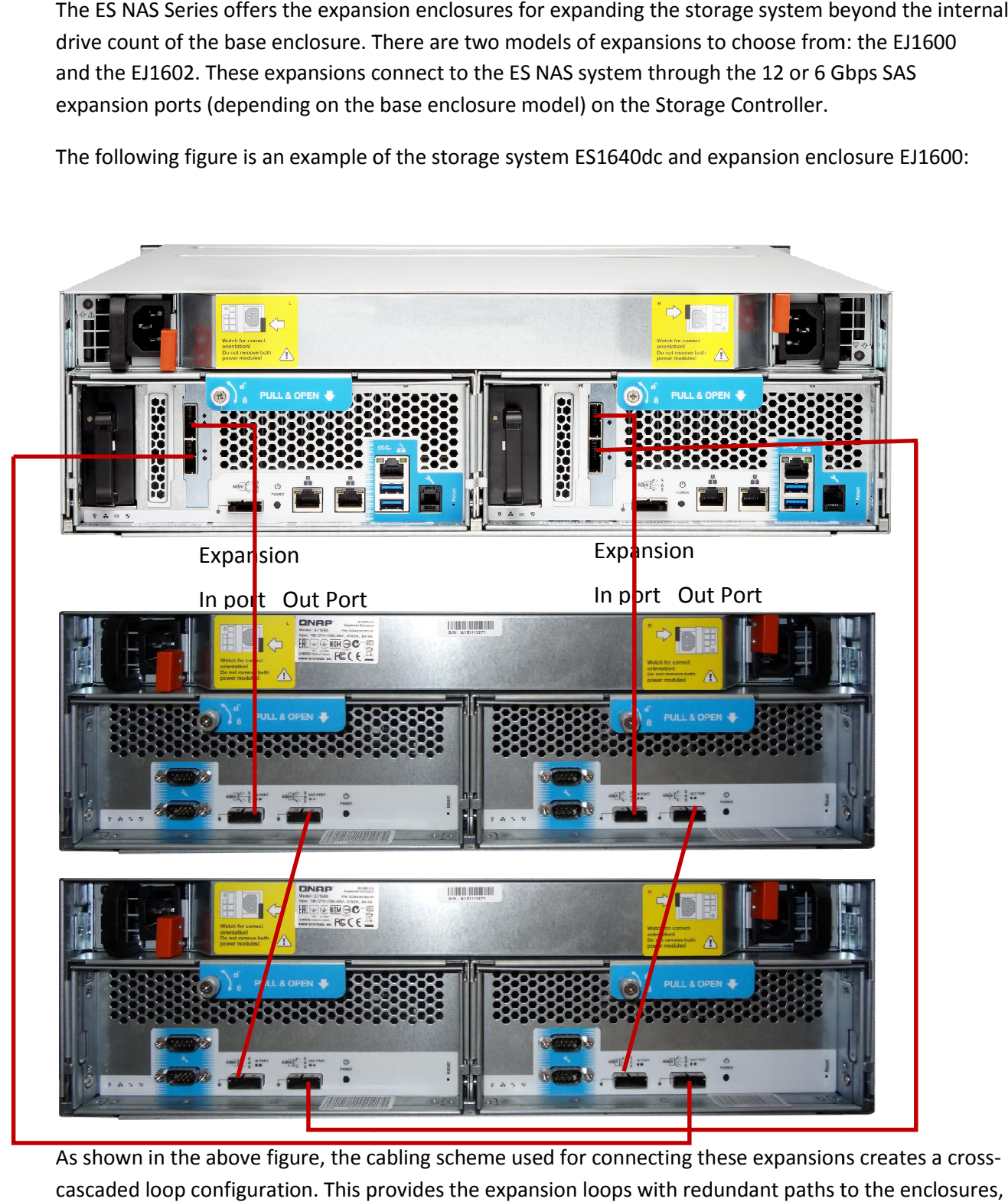

As shown in the above figure, the cabling scheme used for connecting these expansions creates a crosscascaded loop configuration. This provides the expansion loops with redundant paths to the enclosures, and in the event of one expansion encountering a catastrophic failure the others are still able cascaded loop configuration. This provides the expansion loops with redundant paths to the enclosures,<br>and in the event of one expansion encountering a catastrophic failure the others are still able<br>to continue to run. Wit The following procedure describes the steps required to attach an expansion enclosure to a *running* ES NAS configuration.

1. Ensure that the status of ES NAS is online or "OK" via the QES.

2. Connect one end of a mini-SAS cable to either of the mini-SAS ports of the SAS HBA on Storage Controller A in the ES NAS. Connect the other end of the mini-SAS cable to the SAS IN port on the left controller in the expansion enclosure.

3. Connect one end of a second mini-SAS cable to either of the mini-SAS ports of the SAS HBA on Storage Controller B in the ES NAS. Connect the other end of the mini-SAS cable to the SAS IN port on the right controller in the expansion enclosure.

4. If there are more expansion enclosures to be connected, connect the SAS OUT port on the left controller in the expansion enclosure to the SAS IN port on the left controller in the next expansion enclosure with a mini-SAS cable. Repeat this step with the right controllers in both expansion enclosures.

4. Connect one end of the mini-SAS cable to the OUT port on the left controller in the *last* expansion enclosure in the configuration and use this cable to directly connect this expansion enclosure to the mini-SAS expansion port on *Storage Controller B* of the ES NAS (cross-connect to the other Storage Controller of the ES NAS).

5. Connect one end of the SAS cable to the OUT port on the right controller in the last expansion enclosure in the configuration and use this cable to directly connect this expansion enclosure to the mini-SAS expansion port on *Storage Controller A* of the ES NAS (cross-connect to the other Storage Controller of the ES NAS).

6. Connect the power cables to the new expansion enclosures and power-on the expansion enclosures.

#### **Note**:

- 1. If the ES NAS is not powered on, it is recommended to power-on the expansion units first and then power-on the ES NAS.
- 2. To connect a mini-SAS cable, insert the mini-SAS connector into a mini-SAS port. Make sure that it locks into place. To remove a mini-SAS cable, complete the following steps:
	- a. Put one finger into the hole on the blue plastic tab on the mini-SAS connector and gently pull on the tab to release the locking mechanism.
	- b. As you pull on the tab, pull out the connector to remove it from the port.
- 3. Use mini-SAS SFF-8088 to SFF-8088 cable to attach ES1640dc with EJ1600. And use mini-SAS SFF-8644 to SFF-8644 cable to attach ES1642dc with EJ1602.

### **Expansion Units Features**

Just like the ES NAS system, the power button, Power/Status LED indicators and LCD status display are conveniently located at the front panel on the EJ expansion units for easy access.

<span id="page-23-0"></span>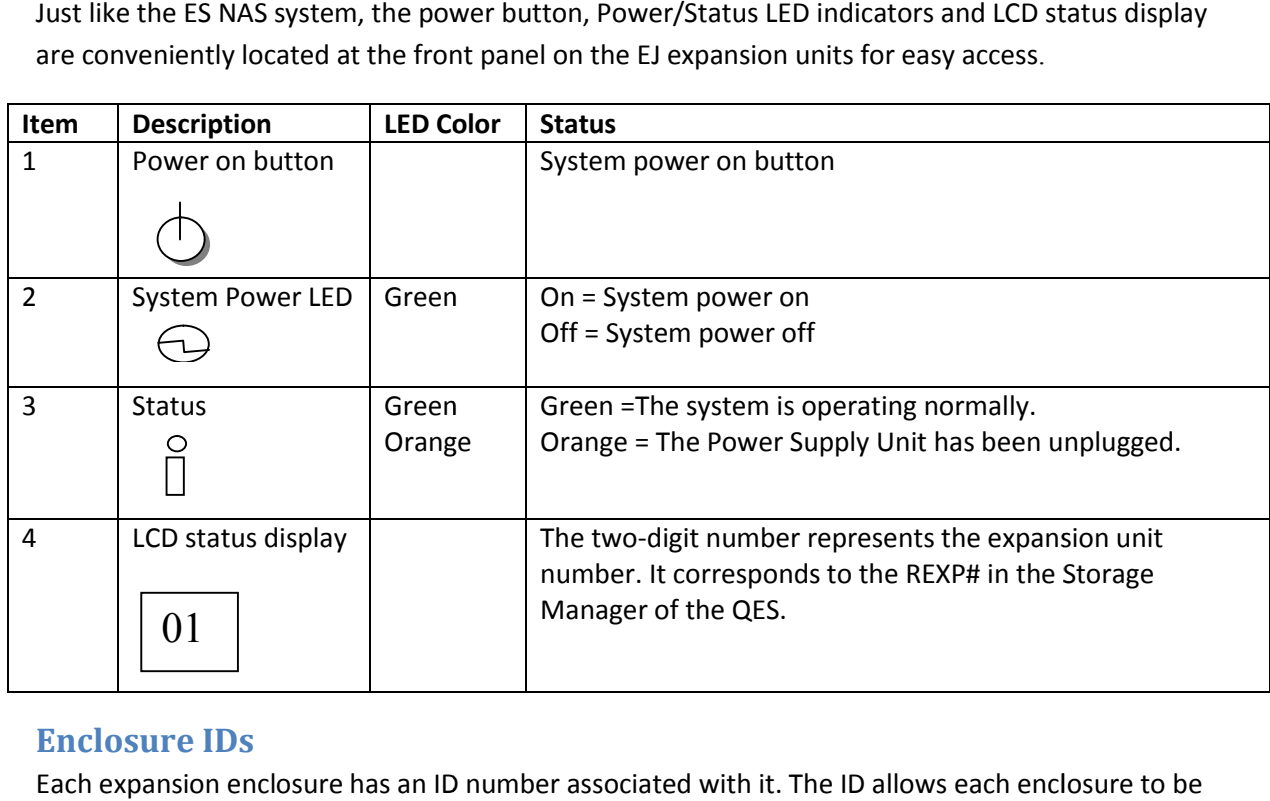

## <span id="page-23-1"></span>**Enclosure IDs**

Each expansion enclosure has an ID number associated with it. The ID allows each enclosure to be identified properly to the ES NAS system. Each enclosure must use a unique value. The Storage Manager of the QES uses the Enclosure IDs to identify each expansion enclosure.

For both enclosure models EJ1600 and EJ1602, the enclosure ID is indicated by a two-digit LCD status display located on the front panel. The QES automatically sets the enclosure ID number as the REXP#. There are no switches on the expansion enclosures to manually set the enclosure ID. ich enclosure must use a unique value. The Storage Manag<br>1 each expansion enclosure.<br>02, the enclosure ID is indicated by a two-digit LCD status<br>automatically sets the enclosure ID number as the REXP#.

### <span id="page-23-2"></span>**Rear Panel LEDs and Buttons**

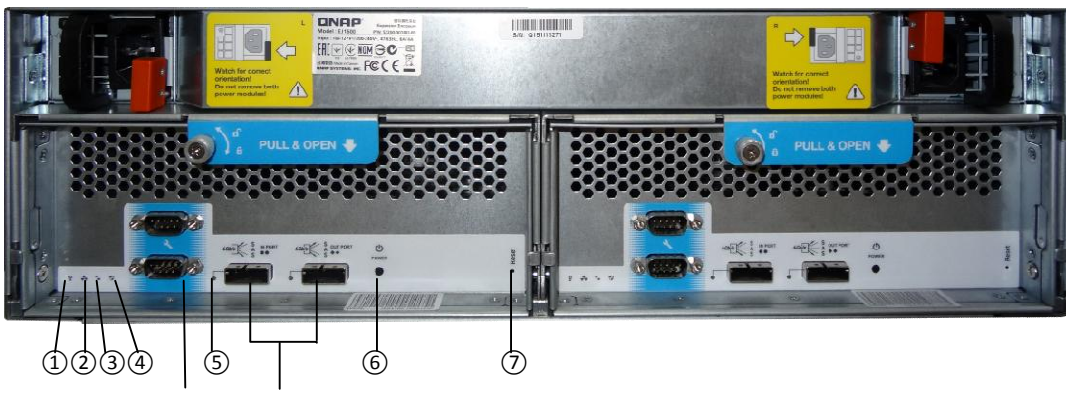

 Service Ports Onboard SAS Ports vice Ports Onboard SAS Ports<br>
24

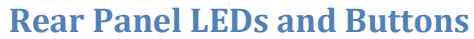

<span id="page-24-0"></span>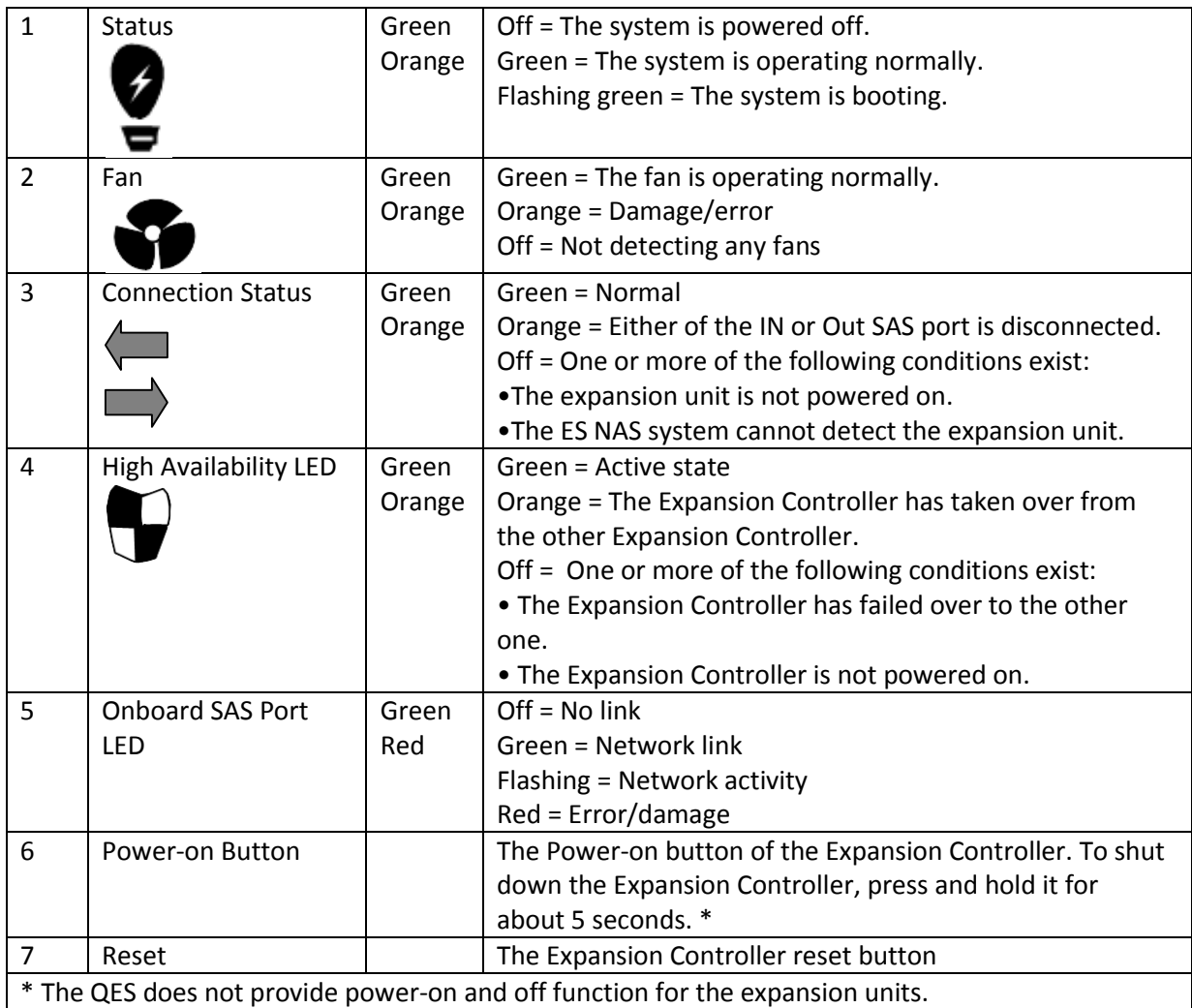

### <span id="page-24-1"></span>**Onboard mini-SAS ports**

Two onboard mini Serial Attached SCSI (SAS) ports provide direct attachment to the base ES NAS enclosure with 6Gb/s data transmission (or 12Gb/s depending on the expansion enclosure model).

### <span id="page-24-2"></span>**Disk drives and Disk Enclosures**

#### **The ES NAS system**

The system can accommodate superfast solid-state drives, and traditional spinning disk drives such as SAS, NL-SAS and SATA drives. (For SATA drives, please order additional SAS-to-SATA interposer boards.) However, SSDs are the best choice for I/O intensive workload and they can be used for cache acceleration in QES. Cache configurations are available that range from 4 drives up to 16 drives (full-SSD drive set) system cache.

## <span id="page-25-0"></span>**Service port of expansion units**

**Note**: The service port is the main point for hardware installation, configuration, and maintenance activities and it should only be used by QNAP technical support personnel or when you are instructed by QNAP technical support. activities and it should only be used by QNAP technical support personnel or when you are instructed by<br>QNAP technical support.<br>The service port of the expansion unit is an RS-232 port with DB-9 (or DE-9) receptacle. The p

defined as the following:

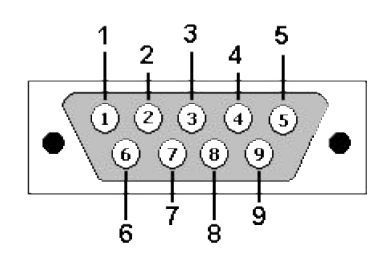

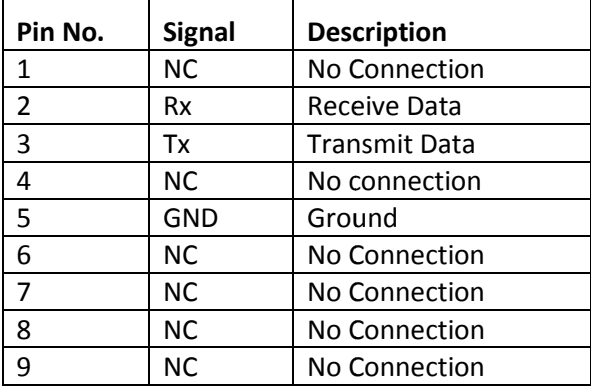

#### **Figure: Service Port (DB-9) Pin-outs outs**

Configure the baud rate and character format of the PC or terminal to match these console port default characteristics:

- 115200 baud rate
- 8 data bits
- 1 stop bit
- No parity
- Flow control: XON/XOFF
- Default username/*password* : admin/*admin*.

## <span id="page-26-0"></span>**Chapter 4. Service and Maintenance**

**Note**: This chapter is for the person who services systems. QNAP assumes you are qualified in the servicing of computer equipment and trained in recognizing hazards in products with hazardous energy levels and are familiar with weight and stability precautions for rack installations.

## <span id="page-26-1"></span>**Safety Considerations**

Before performing service procedures, review all the safety information.

To prevent damaging the system, be aware of the precautions you need to follow when setting up the system or handling parts. A discharge of static electricity from a finger or other conductor may damage system boards or other static-sensitive devices. This type of damage may reduce the life expectancy of the device.

**WARNING**: To prevent electrostatic damage:

Avoid hand contact by transporting and storing products in static-safe containers.

Place parts on a grounded surface before removing them from their containers.

Avoid touching pins, leads, or circuitry.

Always be properly grounded when touching a static-sensitive component or assembly.

Before installing a device, be sure that you understand the following warnings and cautions.

**WARNING**: To reduce the risk of electric shock or damage to the equipment:

Do not disable the power cord grounding plug. The grounding plug is an important safety feature.

Plug the power cord into a grounded (earthed) electric outlet that is easily accessible at all times.

Unplug the power cord from the power supply to disconnect power to the equipment.

Do not route the power cord where it can be walked on or pinched by items placed against it. Pay particular attention to the plug, electric outlet, and the point where the cord extends from the ES NAS.

**WARNING**: To reduce the risk of personal injury from hot surfaces, allow the drives and the internal system components to cool before touching them.

## <span id="page-27-0"></span>**Preparation Procedures**

To access some components and perform certain service procedures, you must perform one or more of the following procedures:

You must use the locking feature of the rack rails to support the ES NAS and gain access to internal components if your rack provides one.

• Power down the system

If you must remove a system from a rack or a non-hot-plug component from a system, power down the system. Please refer to the next section for more details on powering down the system.

- Power down the system
- If the rack environment or the ES NAS location in the rack creates awkward conditions, remove the ES NAS from the rack. Reverse rack mounting procedure to remove the ES NAS from the rack. Please refer to the next chapter: *Quick-Deploy Rack kit installation* for details.

## <span id="page-27-1"></span>**Powering Down the ES NAS**

**WARNING**: To reduce the risk of personal injury, electric shock, or damage to the equipment, remove the power cord to remove power from the ES NAS. The front panel Power-On button does not completely shut off system power. Portions of the power supply and some internal circuitry remain active until AC power is removed.

**IMPORTANT**: If installing a hot-plug device, it is not necessary to power down the ES NAS.

- 1. Back up the system data.
- 2. Shut down the system via the shut-down function from QES as directed by the Software User Manual.
- 3. The system power LED on the front of the system should be off now.
- 4. Disconnect the power cords.

The system is now without power.

#### <span id="page-27-2"></span>**Replacing the battery backup unit (BBU)**

Batteries can be replaced only when the LED indicates that they are failed, or by the QES's warning of possibility of failure.

Each Storage Controller contains one battery backup unit (BBU). To remove the BBU:

**Note**: If the battery module is installed, be sure the battery LED on the battery module is not blinking. If the battery LED (refer to Rear Panel LEDs and Buttons in *Chapter 3: System Components*) is blinking, the battery module is backing up data. Wait until the LED stops blinking before continuing with the procedure.

1. Release the lock by pressing the battery module's handle. Remove the b battery module by sliding it out from the Storage Controller.

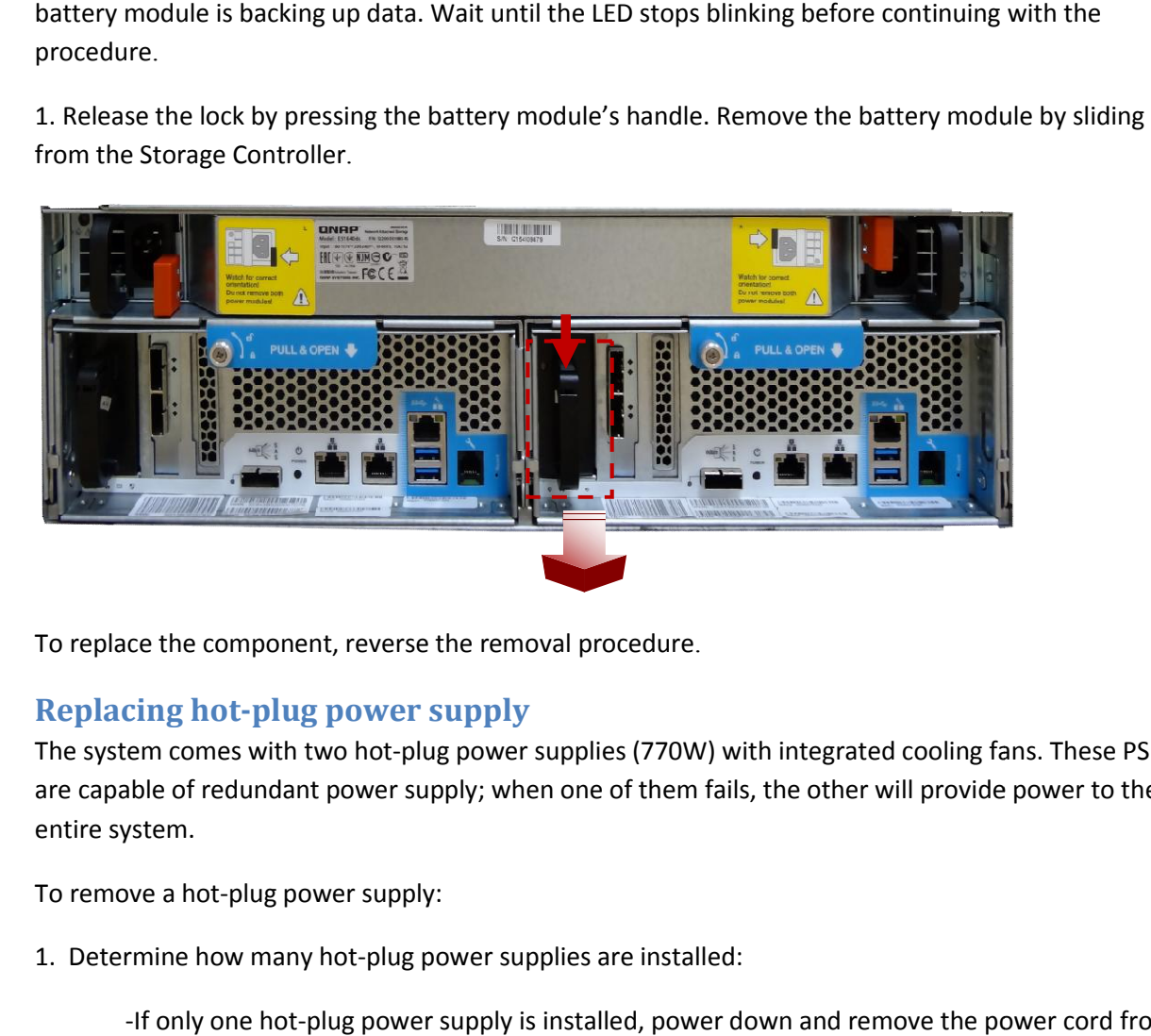

To replace the component, reverse the removal procedure .

## <span id="page-28-0"></span>**Replacing hot-plug power supply**

The system comes with two hot-plug power supplies (770W) with integrated cooling fans. These PSUs are capable of redundant power supply; when one of them fails, the other will provide power to the entire system. e capable of redundant power supply; when one of them fails, the other will provide power to the<br>tire system.<br>In termove a hot-plug power supply:<br>Determine how many hot-plug power supplies are installed:<br>If only one hot-pl

To remove a hot-plug power supply:

1. Determine how many hot-plug power supplies are installed:

the ES NAS Disconnect the power cord from the power supply.

-If more than one hot-plug power supply is installed, continue with the next step.

- 2. Unplug the AC power cord.
- If more than one hot-plug power supply is in<br>2. Unplug the AC power cord.<br>3. Press the red latch next to the handle to unlock it.
- 4. Slide the power supply out of the power supply bay .

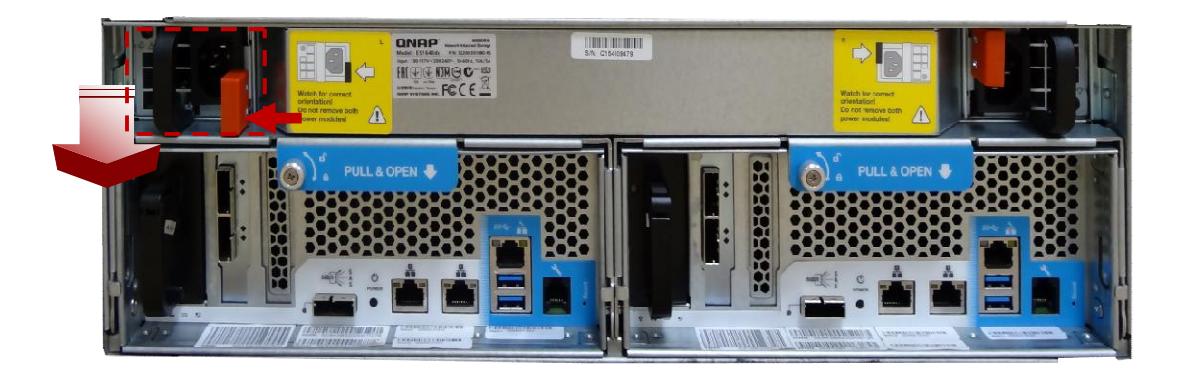

To replace the component, reverse the removal procedure. Observe the following warning.

ace the component, reverse the removal procedure. Observe the following warning.<br>**Warning**: To reduce the risk of electric shock or damage to the equipment, do not connect the power cord to the power supply until the power supply is installed.

## <span id="page-29-0"></span>**Replacing hot-plug SAS HDDs**

**Warning**:

Do not remove the bottom 4 HDDs as they are used to install or configure the operating system.

To avoid data loss, please back up all data on the hard drives.

To remove a HDD:

1. First bring the storage pool that comprises this HDD that you would like to remove or replace offline. For more information, please refer to the Storage Manager app in software manual.

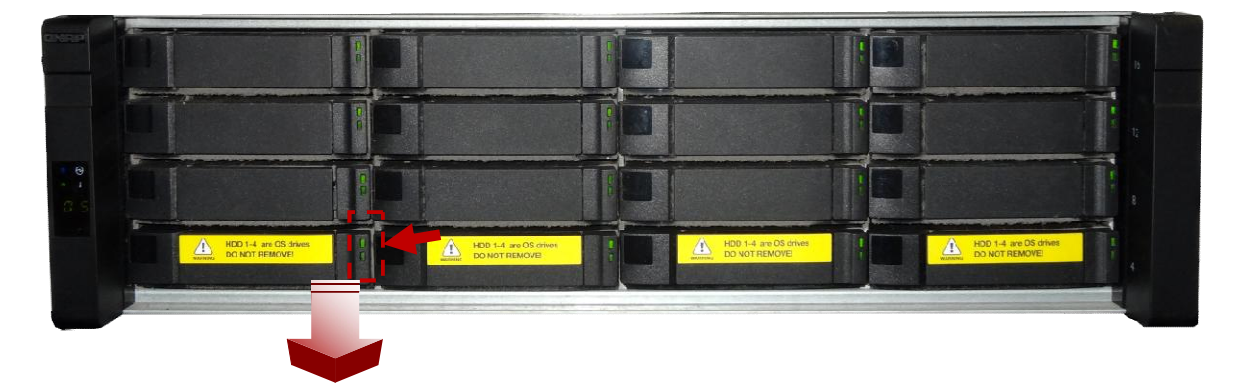

- 2. Press to unlock the drive.
- 3. Remove the hard drive.

To replace the HDD, install the HDD drive on the tray with screws.

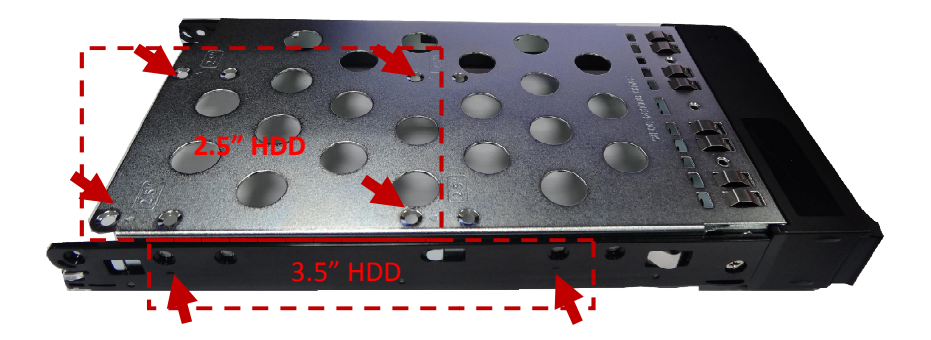

## <span id="page-30-0"></span>**Replacing field-replaceable fan modules replaceable**

To remove a fan:

1. Shut down the respective Storage Controller that contains this fan either from QES (refer to the High Availability app in software manual) or by pressing the power button on the Storage Controller's back panel.

2. Remove the Storage Controller from the system by loosening the thumb screws on the Storage Controller.

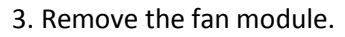

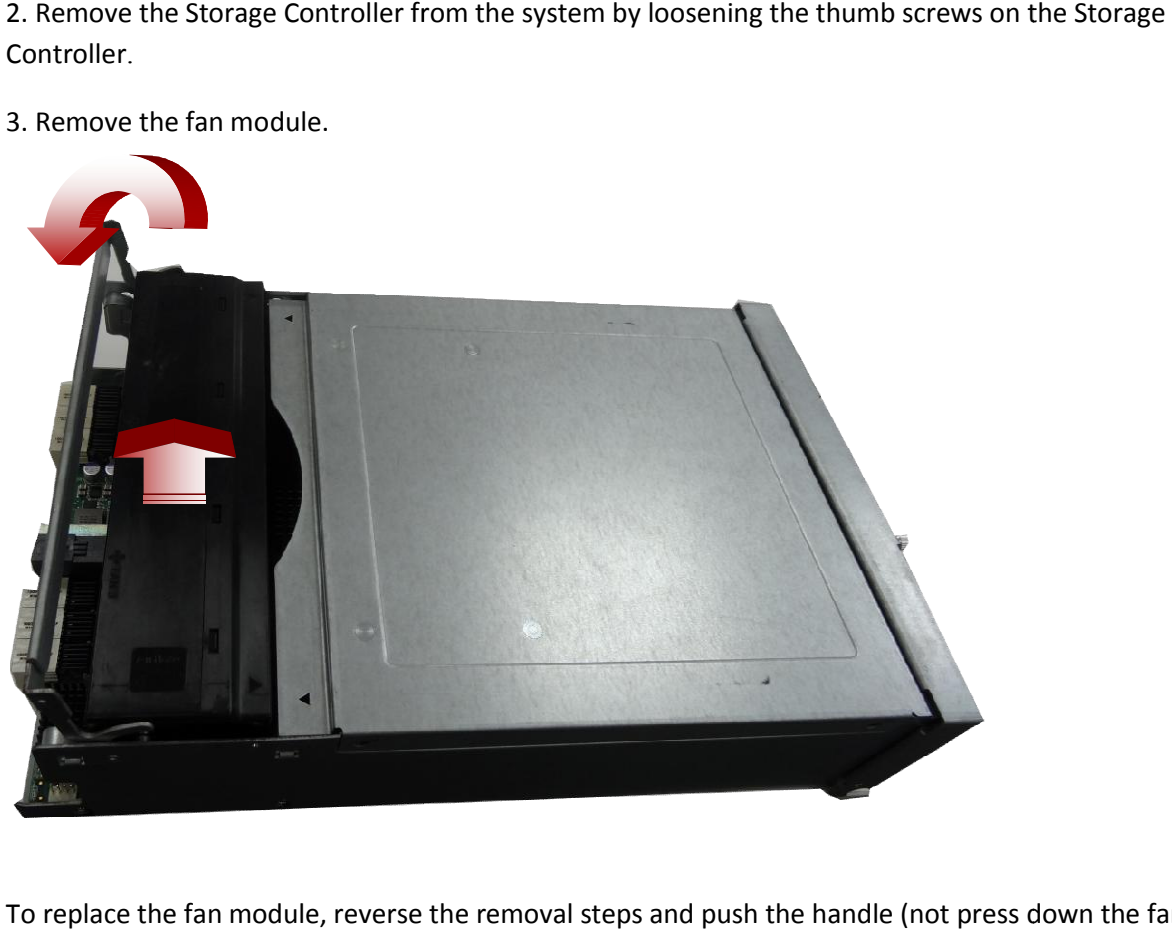

To replace the fan module, reverse the removal steps and push the handle (not press down the fan<br>module) to be sure it is seated properly.<br>31 module) to be sure it is seated properly.

## <span id="page-31-0"></span>**Installing expansion cards**

To install a PCIe expansion card:

1. Shutdown the respective Storage Controller on which you would like to install an expansion card from QES (refer to the High Availability app in software manual) or by pressing the power button on the Storage Controller (back panel).

2. Remove the Storage Controller from the system by loosening the thumb screws on the Storage Controller.

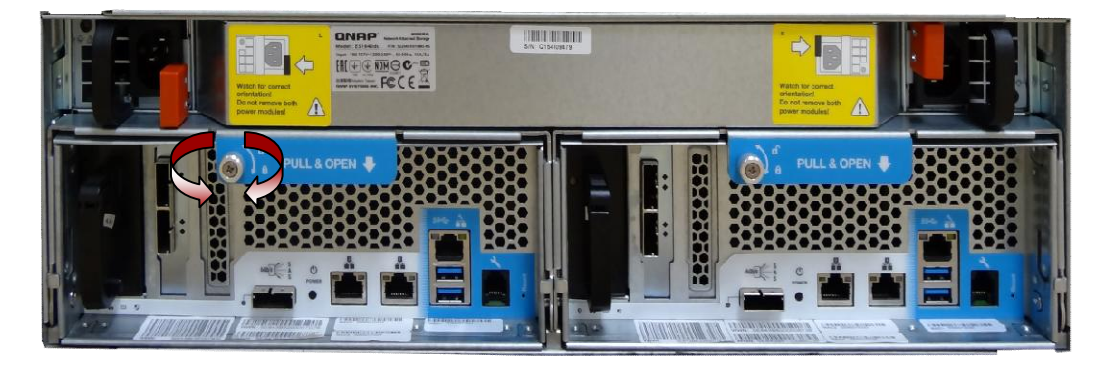

3. Take off the top cover of the Storage Controller by uninstalling the screws (3 at the top, 2 at each side).

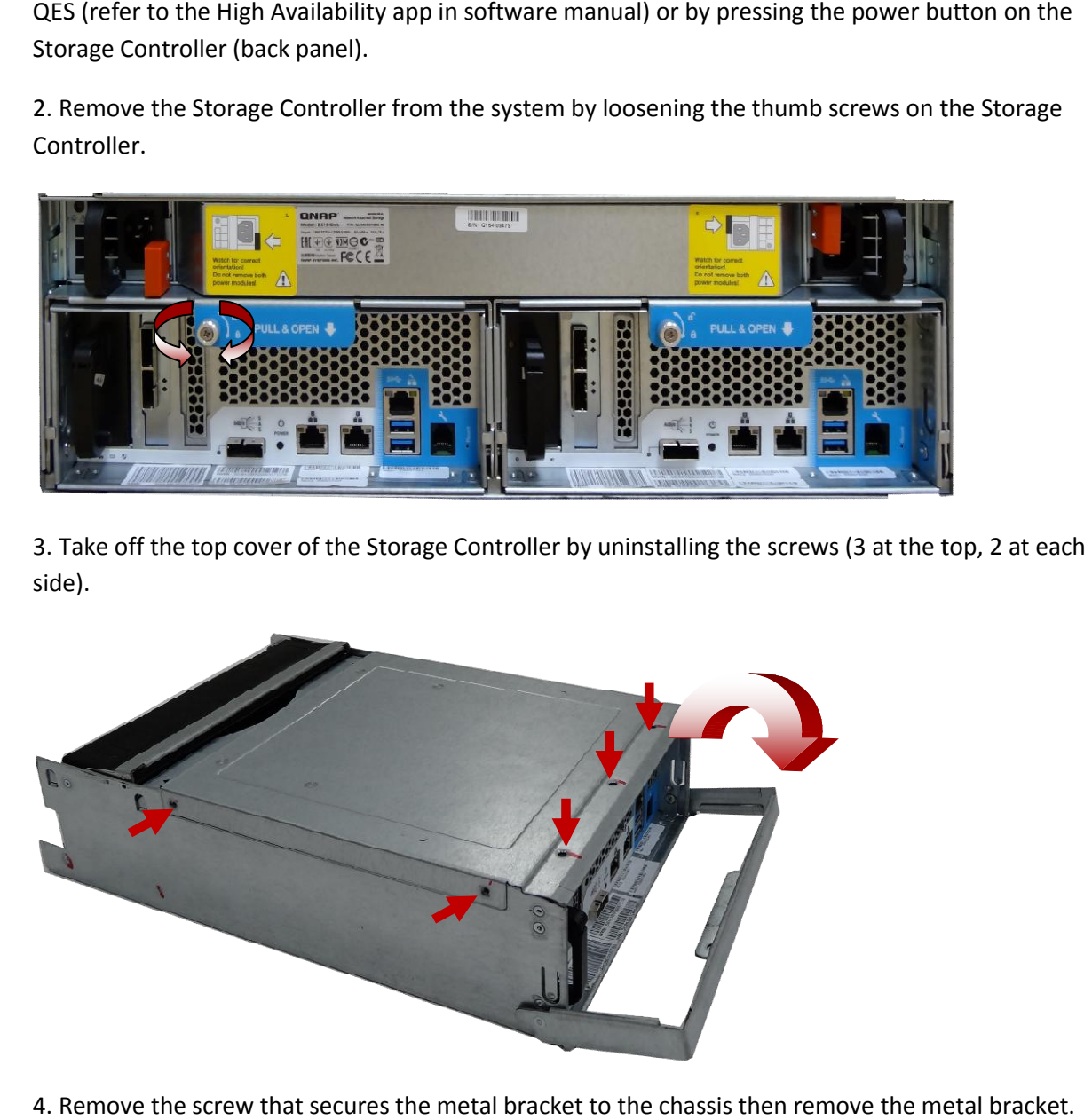

4. Remove the screw that secures the metal bracket to the chassis then remove the metal bracket.

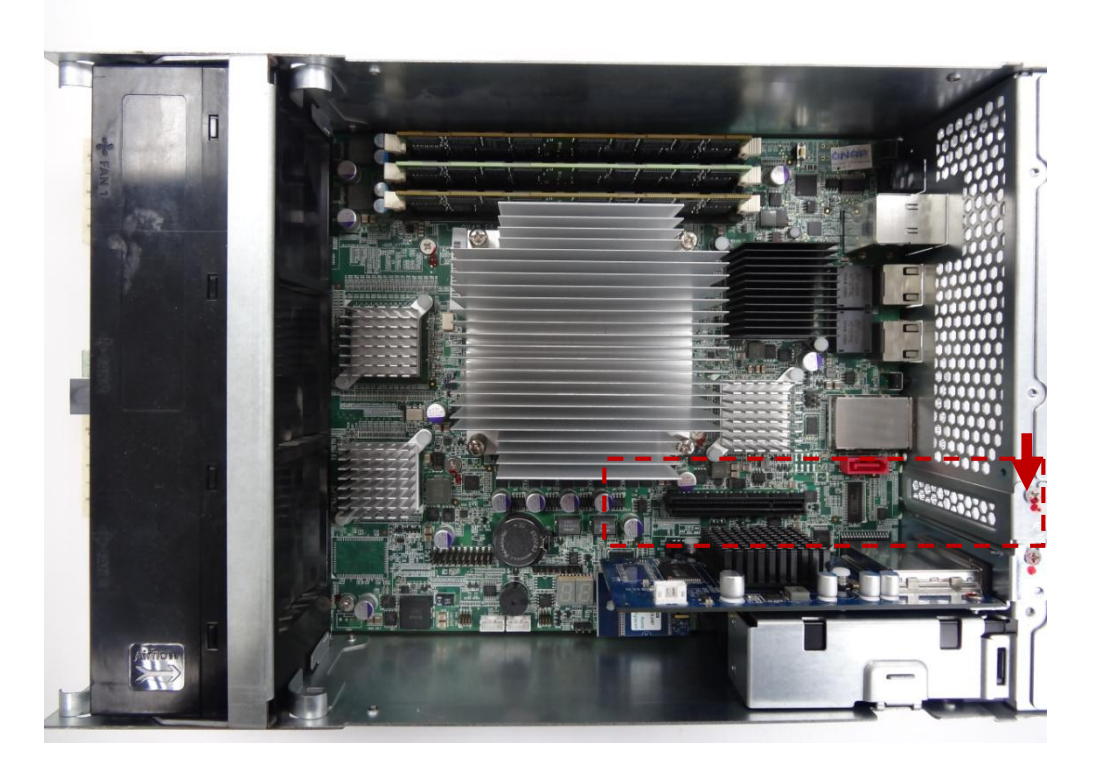

5. Align and insert the expansion card into the PCIe slot.

6. Replace the screw of the metal bracket to secure the card to the chassis.

**Note**: When removing or inserting the Storage Controller, please use the handle of the Storage Controller to ensure proper handling of the Storage Controller. Always lock the Storage Controller to make sure that it is seated in place after installing it to the system.

#### <span id="page-32-0"></span>**Installing DIMMs**

To install a DIMM:

1. Shutdown the respective Storage Controller on which the DIMMs are installed from QES (refer to the High Availability app in software manual) or by pressing the power button on the Storage Controller (Refer to Rear Panel LEDs and Buttons in *Chapter 3*: *System Components*).

2. Remove the Storage Controller from the system by loosening the thumb screws on the Storage Controller.

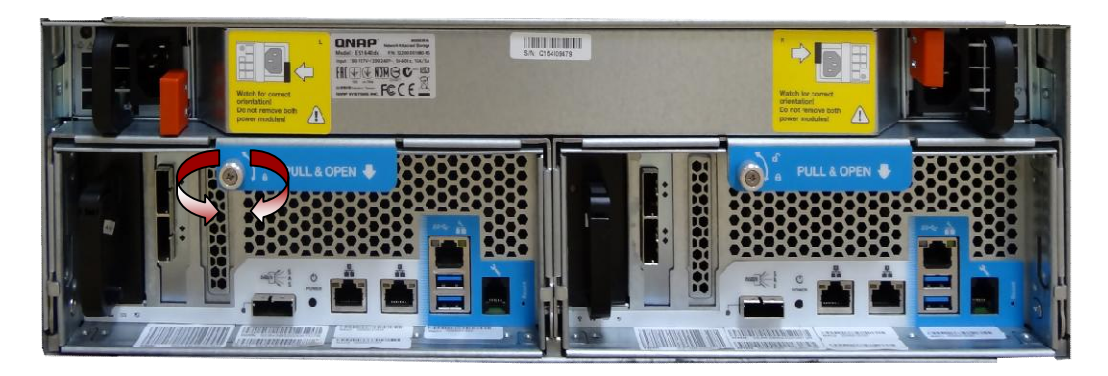

3. Take off the top cover of the Storage Controller by uninstalling the screws (3 at the top, 2 at each side).

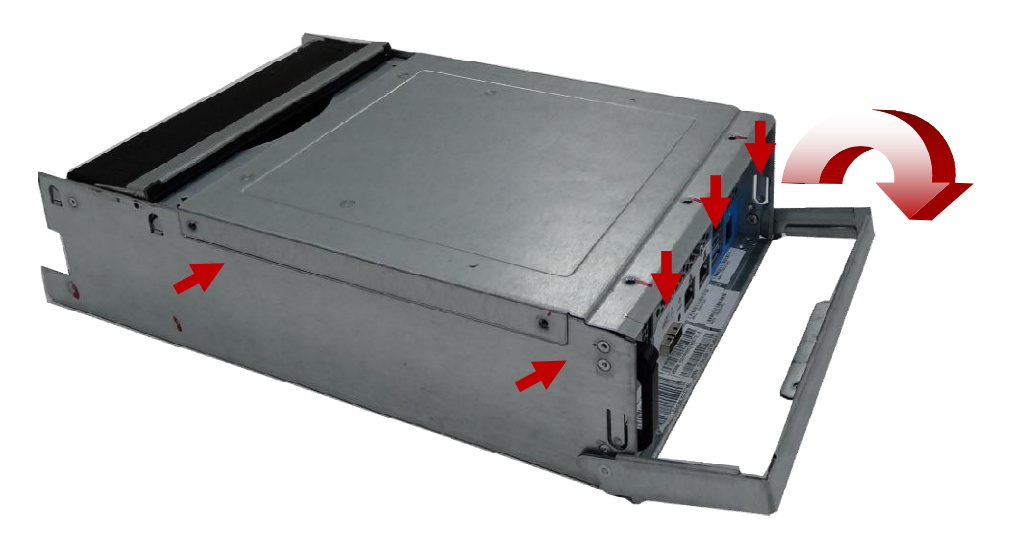

4. Insert the DIMMs.

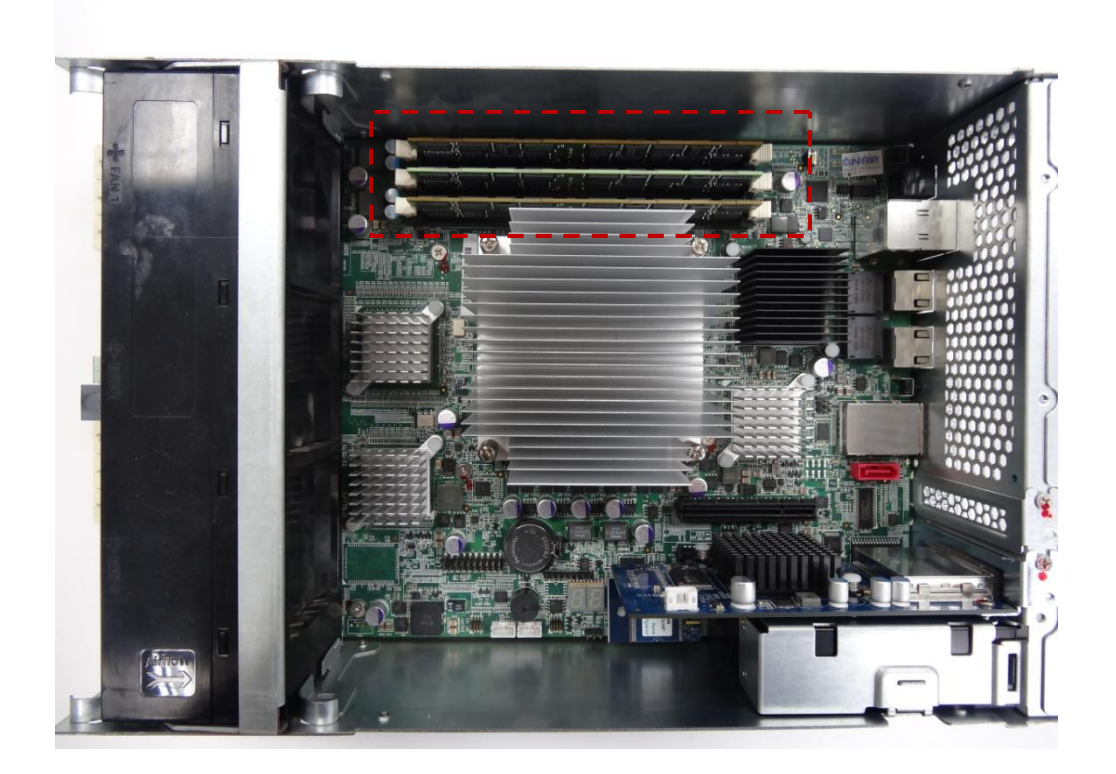

**Note**: To replace or upgrade a system component, refer to the QNAP website for a list of optional accessories that have been validated with the ES NAS series.

## <span id="page-35-0"></span>**Chapter 5. Quick-Deploy Rack kit Installation Instructions**

## <span id="page-35-1"></span>**Overview**

This chapter details instructions for installing QNAP rack rails into square-hole racks for the 3-U ES NAS. These quick rails automatically latch into the square holes of racks and greatly reduce installation time.

### **Kit contents**

<span id="page-35-2"></span>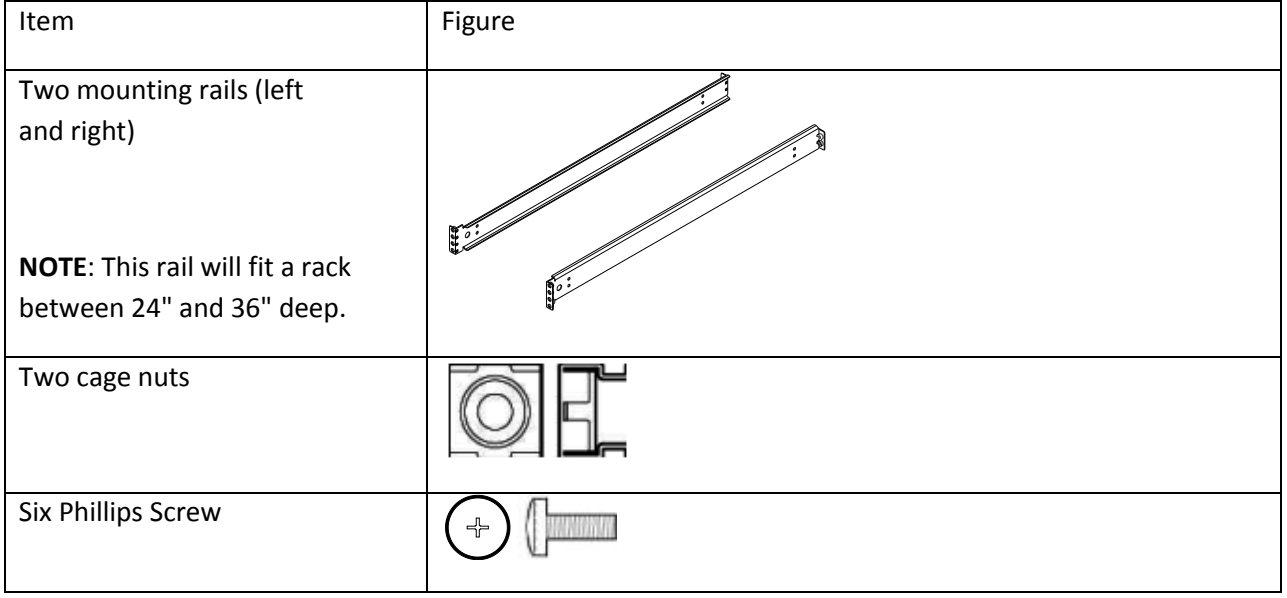

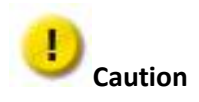

Electrostatic discharge (ESD) can damage electronic components. Be sure you are properly grounded (earthed) before beginning any installation procedure.

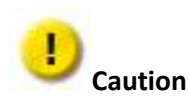

Always plan the rack installation so that the heaviest item is on the bottom of the rack. Install the heaviest item first, and continue to populate the rack from the bottom to the top.

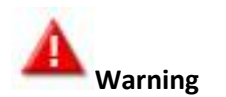

Ensure that the rack is level and stable before working on the rack. Ensure that the rack is level and stable before working on the rack. Be sure the leveling jacks (feet) extend to the floor and that the full weight of the rack rests firmly on the floor.

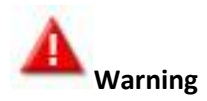

Ensure that the rack has anti-tip measures in place. Such measures may include floor-bolting, anti-tip feet, ballast, or a combination of these as specified by the rack manufacturer and applicable codes. feet, ballast,

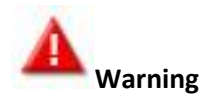

To reduce the risk of personal injury or damage to the equipment, at least two people are required to lift the ES NAS during installation or removal. educe the risk of personal injury or damage to the equipment, at least two people are required to<br>
he ES NAS during installation or removal.<br> **unting the Device**<br>
Position left and right rack rails at the desired 'U' posit

### <span id="page-36-0"></span>**Mounting the Device**

Position left and right rack rails at the desired 'U' position in the rack (step 1 in Figure 1).

#### **Important**

When installing the rack rails, be sure they are oriented Front Left and Front Right, as indicated on the rails.

**Note**: The rails can be adjusted to fit the rack.

Push the release tab to hang the hooks of the rails onto the rack holes and release the tab to snap the rails into place. Secure the back end of the rails to the back rack columns by using the screws provided (Step 2 in Figure 1).

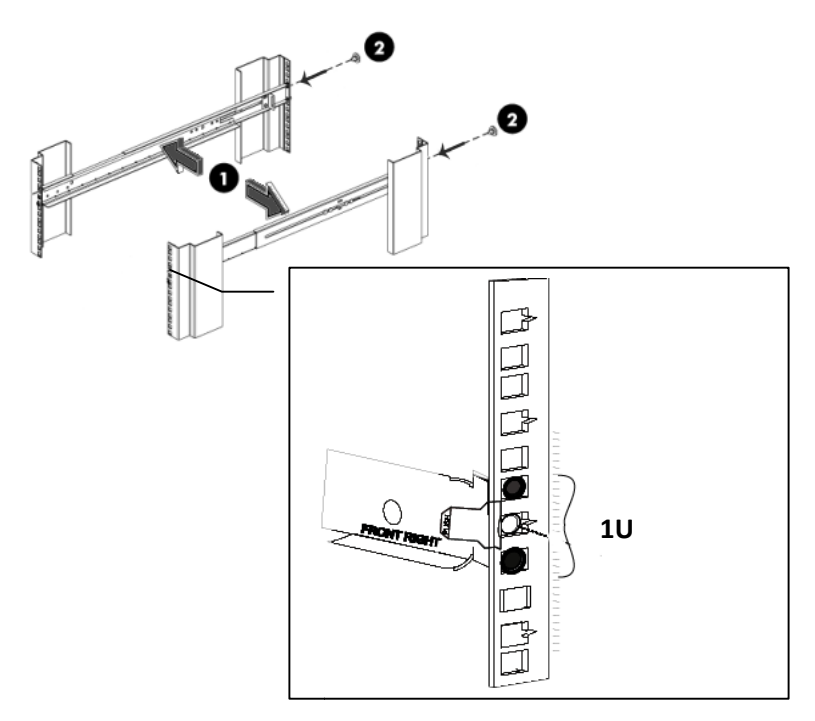

Figure 1: Attach the rails to the rack columns

Place the cage nuts 6 holes (or 2U space from the centerline of the rail) above and snapt it into Place the cage nuts 6 holes (or 2U space from the centerline of the rail) above and snapt it into<br>the square holes of the front columns. Theses cage nuts will be used to attach the ES NAS to the rack later (Figure 2).

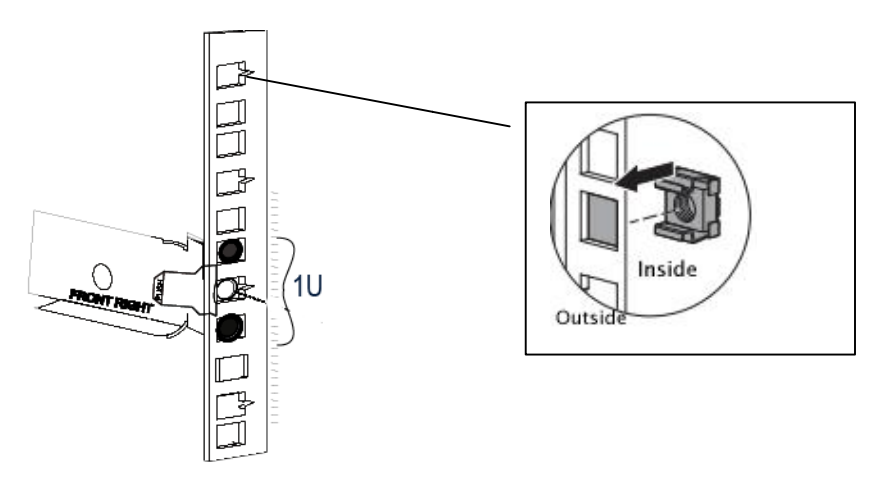

Figure 2: Attach the cage nuts to the rack columns

Slide the ES NAS into position on the rails (Figures 3).

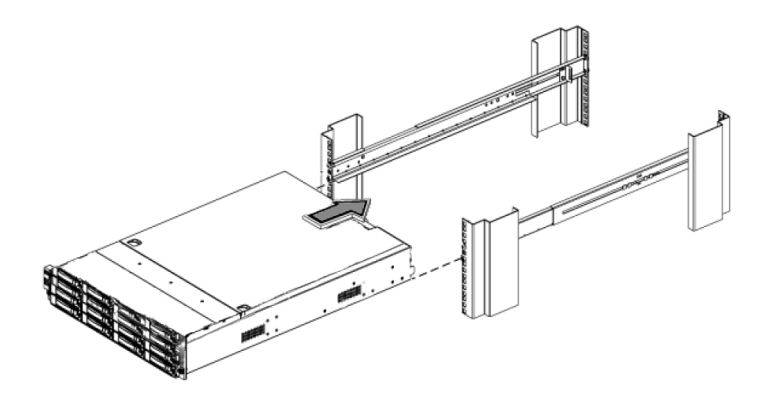

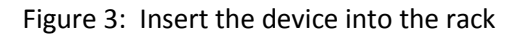

Secure the device and the front end of the rails to the front rack columns by using the screws provided (Step 1 in Figure 4). The bottom hole can be installed with only screws where as the upper hole (the centerline of 2U space above or 6 holes above) should be installed with the cage nuts (Step 3). Place the LED cap onto the device (Step 2 in Figure 4). (You might want to do this provided (Step 1 in Figure 4). The bottom hole can be installed with only screws where as the upper hole (the centerline of 2U space above or 6 holes above) should be installed with the cage nuts (Step 3). Place the LED ca attached.)

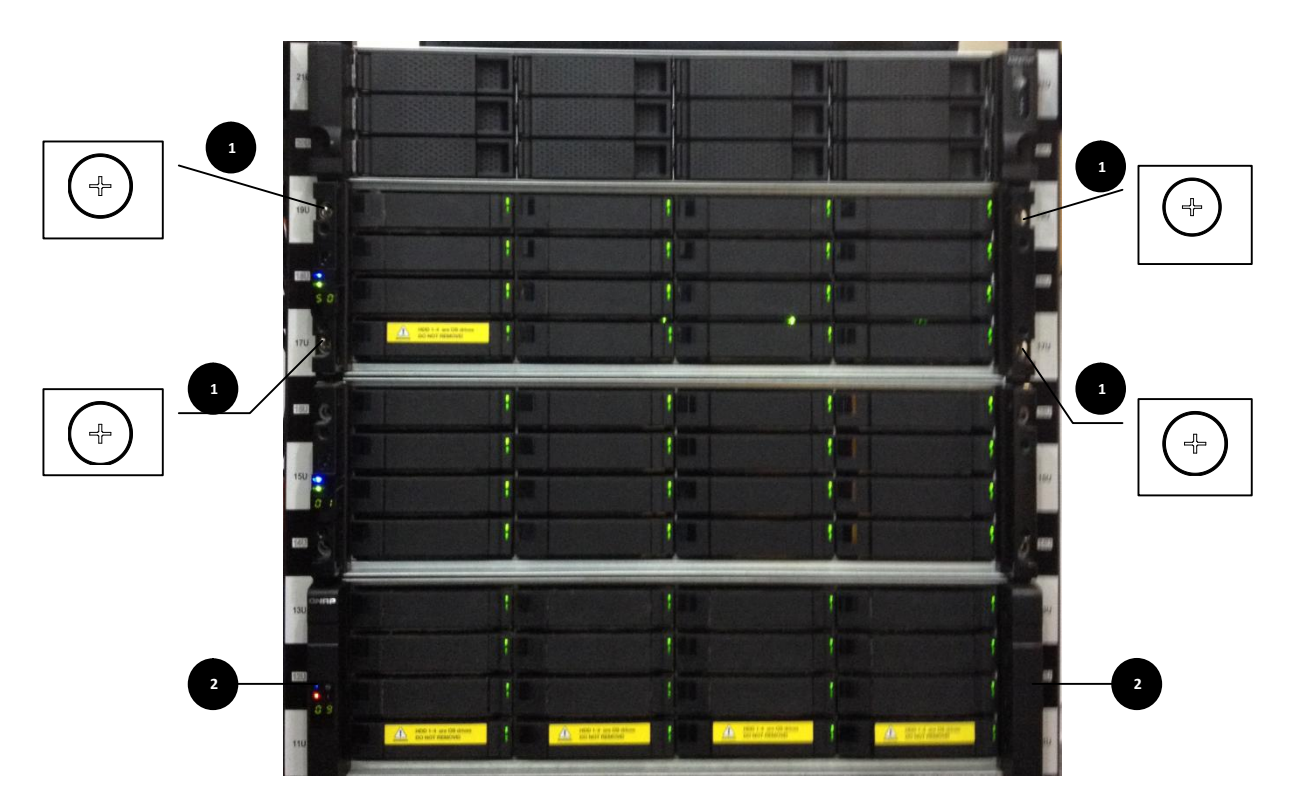

Figure 4: Attach the screws

## <span id="page-39-0"></span>**Appendix A: Multipathing Support for High Availability**

The ES NAS supports multiple-host and multiple-port configuration in an iSCSI storage area networking (SAN) environment., which utilizes the standard Ethernet infrastructure. Moreover, it allows for the connectivity of a host computer running a Windows server-class operating system with the integrated Multipath I/O (MPIO) support. Multipathing solutions use redundant physical path components (controllers, cables, and switches) to create logical paths between the server and the storage device. In the event that one or more of these components fails, causing the path to fail, multipathing logic uses an alternate path for I/O so that applications can still access their data. Each Storage Controller should be connected by using redundant switch infrastructures to provide continued access to storage in the event of a failure in a storage fabric component. New MPIO features in Windows Server 2008 include a Device Specific Module (DSM) designed to work with storage arrays that support the storage arrays that follow the Active/Active controller model like the ES NAS. The following diagram is an example of how the configuration should be implemented.

Follow these guidelines when configuring iSCSI connections:

- Do not configure any two Ethernet interfaces on the same subnet. Each Ethernet interface must be on a separate subnet.
- The QES only allows fixed IP address configuration for Ethernet ports designated for data services.
- You should always isolate iSCSI network traffic from your business network traffic by using VLANs or separate Ethernet network hardware.

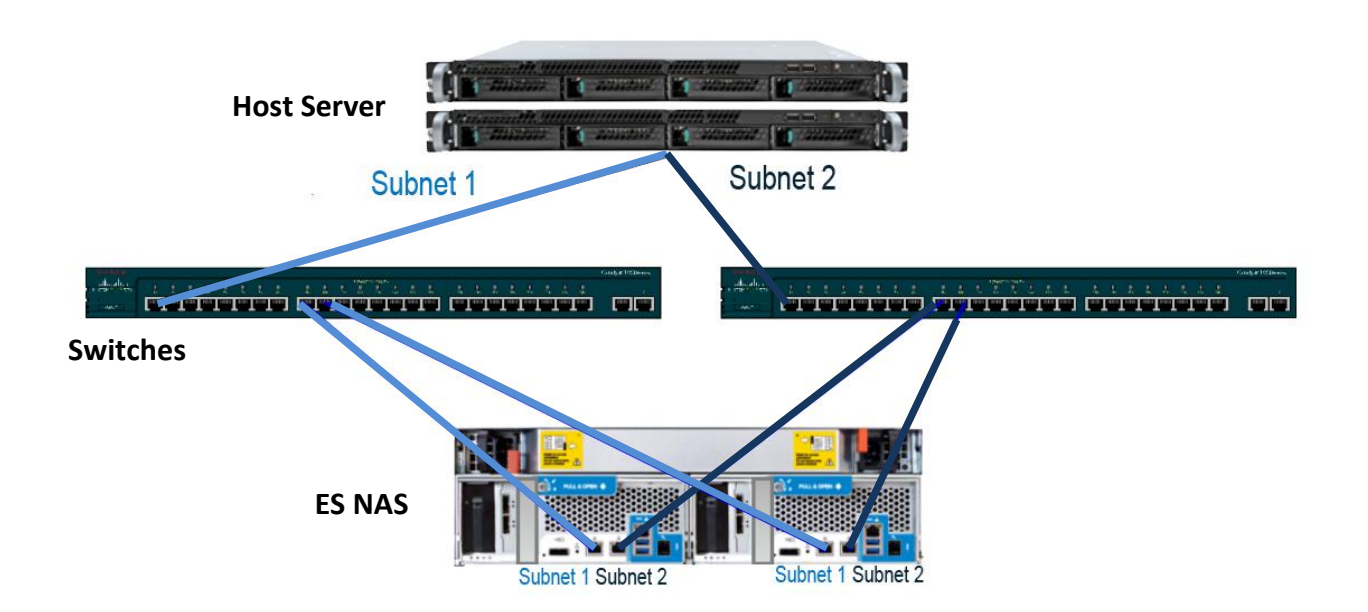

Using this configuration with MPIO, each network port on the host will be able to see both controllers to help decrease failover operations for network related failures.

## <span id="page-41-0"></span>**Appendix B: Beep alarm**

The beep alarm can be disabled in "Control Panel" > "System Settings" > "Hardware"> "Buzzer".

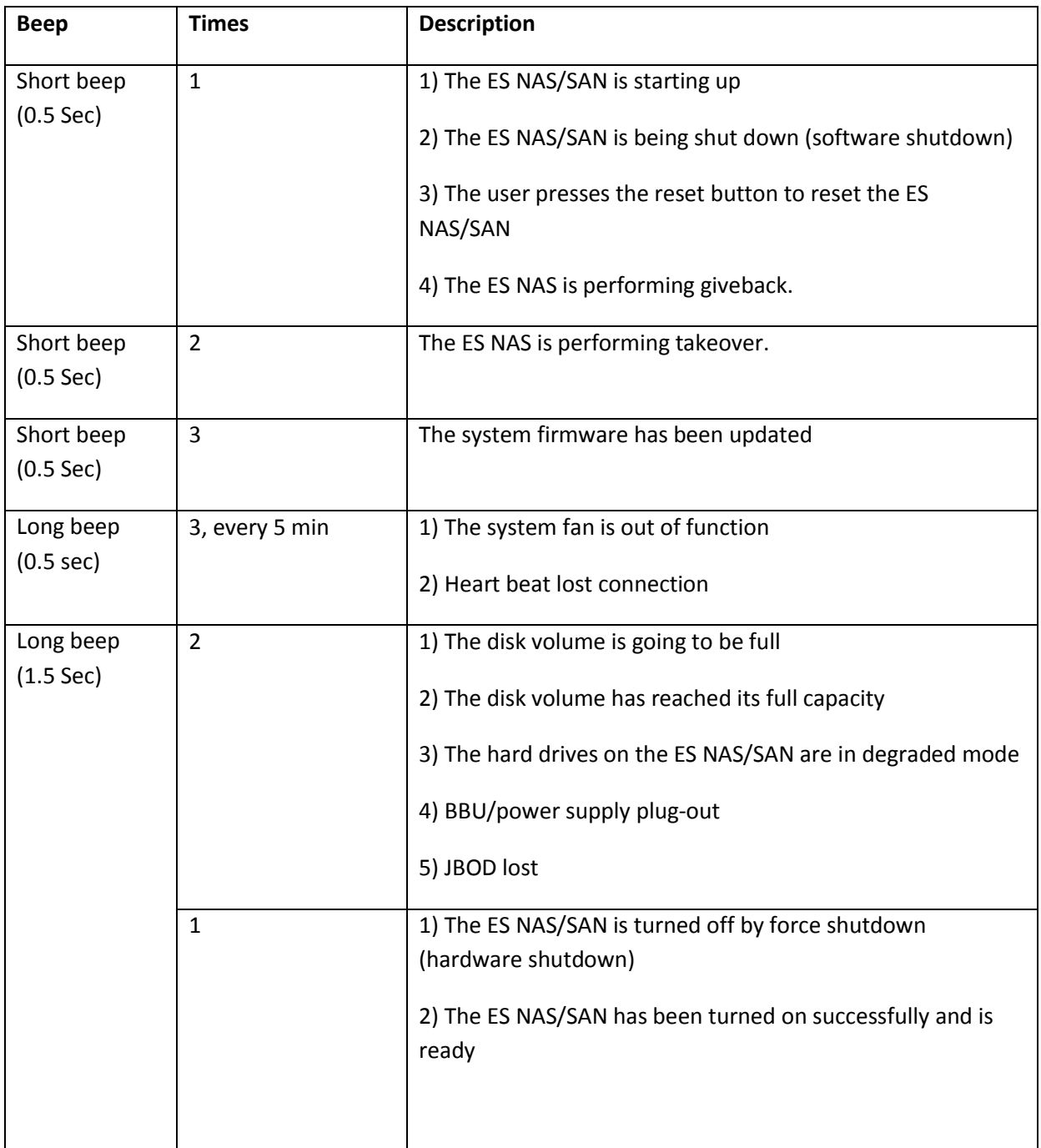

## <span id="page-42-0"></span>**Appendix C. Product Compliance Class**

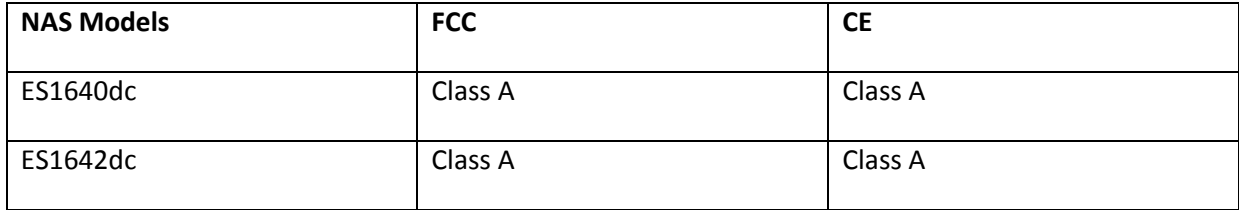

## <span id="page-43-0"></span>**Technical Support**

QNAP provides dedicated online support and customer service via instant messenger.

Online Support:<http://helpdesk.qnap.com/>

Forum: [http://forum.qnap.com](http://forum.qnap.com/)

**Technical Support in the USA and Canada:**

Online Support: http://helpdesk.qnap.com/

TEL: +1-909-595-2782 #3

Address: 168 University Parkway, Pomona CA 91768

Service Hours: 08:00-17:00 (GMT- 08:00 Pacific Time, Monday to Friday)

## <span id="page-44-0"></span>**GNU GENERAL PUBLIC LICENSE**

Version 3, 29 June 2007

Copyright © 2007 Free Software Foundation, Inc. <http://fsf.org/>

Everyone is permitted to copy and distribute verbatim copies of this license document, but changing it is not allowed.

#### Preamble

The GNU General Public License is a free license for software and other kinds of works.

The licenses for most software and other practical works are designed to take away your freedom to share and change the works. By contrast, the GNU General Public License is intended to guarantee your freedom to share and change all versions of a program--to make sure it remains free software for all its users. We, the Free Software Foundation, use the GNU General Public License for most of our software; it applies also to any other work released this way by its authors. You can apply it to your programs, too.

When we speak of free software, we are referring to freedom, not price. Our General Public Licenses are designed to make sure that you have the freedom to distribute copies of free software (and charge for them if you wish), that you receive source code or can get it if you want it, that you can change the software or use pieces of it in new free programs, and that you know you can do these things.

To protect your rights, we need to prevent others from denying you these rights or asking you to surrender the rights. Therefore, you have certain responsibilities if you distribute copies of the software, or if you modify it: responsibilities to respect the freedom of others.

For example, if you distribute copies of such a program, whether gratis or for a fee, you must pass on to the recipients the same freedoms that you received. You must make sure that they, too, receive or can get the source code. And you must show them these terms so they know their rights.

Developers that use the GNU GPL protect your rights with two steps: (1) assert copyright on the software, and (2) offer you this License giving you legal permission to copy, distribute and/or modify it.

For the developers' and authors' protection, the GPL clearly explains that there is no warranty for this free software. For both users' and authors' sake, the GPL requires that modified versions be marked as changed, so that their problems will not be attributed erroneously to authors of previous versions.

Some devices are designed to deny users access to install or run modified versions of the software inside them, although the manufacturer can do so. This is fundamentally incompatible with the aim of protecting users' freedom to change the software. The systematic pattern of such abuse occurs in the area of products for individuals to use, which is precisely where it is most unacceptable. Therefore, we have designed this version of the GPL to prohibit the practice for those products. If such problems arise substantially in other domains, we stand ready to extend this provision to those domains in future versions of the GPL, as needed to protect the freedom of users.

Finally, every program is threatened constantly by software patents. States should not allow patents to restrict development and use of software on general-purpose computers, but in those that do, we wish to avoid the special danger that patents applied to a free program could make it effectively proprietary. To prevent this, the GPL assures that patents cannot be used to render the program non-free.

The precise terms and conditions for copying, distribution and modification follow.

#### TERMS AND CONDITIONS

#### 0. Definitions.

"This License" refers to version 3 of the GNU General Public License.

"Copyright" also means copyright-like laws that apply to other kinds of works, such as semiconductor masks.

"The Program" refers to any copyrightable work licensed under this License. Each licensee is addressed as "you". "Licensees" and "recipients" may be individuals or organizations.

To "modify" a work means to copy from or adapt all or part of the work in a fashion requiring copyright permission, other than the making of an exact copy. The resulting work is called a "modified version" of the earlier work or a work "based on" the earlier work.

A "covered work" means either the unmodified Program or a work based on the Program.

To "propagate" a work means to do anything with it that, without permission, would make you directly or secondarily liable for infringement under applicable copyright law, except executing it on a computer or modifying a private copy. Propagation includes copying, distribution (with or without modification), making available to the public, and in some countries other activities as well.

To "convey" a work means any kind of propagation that enables other parties to make or receive copies. Mere interaction with a user through a computer network, with no transfer of a copy, is not conveying.

An interactive user interface displays "Appropriate Legal Notices" to the extent that it includes a convenient and prominently visible feature that (1) displays an appropriate copyright notice, and (2) tells the user that there is no warranty for the work (except to the extent that warranties are provided), that licensees may convey the work under this License, and how to view a copy of this License. If the interface presents a list of user commands or options, such as a menu, a prominent item in the list meets this criterion.

#### 1. Source Code.

The "source code" for a work means the preferred form of the work for making modifications to it. "Object code" means any non-source form of a work.

A "Standard Interface" means an interface that either is an official standard defined by a recognized standards body, or, in the case of interfaces specified for a particular programming language, one that is widely used among developers working in that language.

The "System Libraries" of an executable work include anything, other than the work as a whole, that (a) is included in the normal form of packaging a Major Component, but which is not part of that Major Component, and (b) serves only to enable use of the work with that Major Component, or to implement a Standard Interface for which an implementation is available to the public in source code form. A "Major Component", in this context, means a major essential component (kernel, window system, and so on) of the specific operating system (if any) on which the executable work runs, or a compiler used to produce the work, or an object code interpreter used to run it.

The "Corresponding Source" for a work in object code form means all the source code needed to generate, install, and (for an executable work) run the object code and to modify the work, including scripts to control those activities. However, it does not include the work's System Libraries, or generalpurpose tools or generally available free programs which are used unmodified in performing those activities but which are not part of the work. For example, Corresponding Source includes interface definition files associated with source files for the work, and the source code for shared libraries and dynamically linked subprograms that the work is specifically designed to require, such as by intimate data communication or control flow between those subprograms and other parts of the work.

The Corresponding Source need not include anything that users can regenerate automatically from other parts of the Corresponding Source.

The Corresponding Source for a work in source code form is that same work.

#### 2. Basic Permissions.

All rights granted under this License are granted for the term of copyright on the Program, and are irrevocable provided the stated conditions are met. This License explicitly affirms your unlimited permission to run the unmodified Program. The output from running a covered work is covered by this License only if the output, given its content, constitutes a covered work. This License acknowledges your rights of fair use or other equivalent, as provided by copyright law.

You may make, run and propagate covered works that you do not convey, without conditions so long as your license otherwise remains in force. You may convey covered works to others for the sole purpose of having them make modifications exclusively for you, or provide you with facilities for running those works, provided that you comply with the terms of this License in conveying all material for which you

do not control copyright. Those thus making or running the covered works for you must do so exclusively on your behalf, under your direction and control, on terms that prohibit them from making any copies of your copyrighted material outside their relationship with you.

Conveying under any other circumstances is permitted solely under the conditions stated below. Sublicensing is not allowed; section 10 makes it unnecessary.

3. Protecting Users' Legal Rights From Anti-Circumvention Law.

No covered work shall be deemed part of an effective technological measure under any applicable law fulfilling obligations under article 11 of the WIPO copyright treaty adopted on 20 December 1996, or similar laws prohibiting or restricting circumvention of such measures.

When you convey a covered work, you waive any legal power to forbid circumvention of technological measures to the extent such circumvention is effected by exercising rights under this License with respect to the covered work, and you disclaim any intention to limit operation or modification of the work as a means of enforcing, against the work's users, your or third parties' legal rights to forbid circumvention of technological measures.

4. Conveying Verbatim Copies.

You may convey verbatim copies of the Program's source code as you receive it, in any medium, provided that you conspicuously and appropriately publish on each copy an appropriate copyright notice; keep intact all notices stating that this License and any non-permissive terms added in accord with section 7 apply to the code; keep intact all notices of the absence of any warranty; and give all recipients a copy of this License along with the Program.

You may charge any price or no price for each copy that you convey, and you may offer support or warranty protection for a fee.

5. Conveying Modified Source Versions.

You may convey a work based on the Program, or the modifications to produce it from the Program, in the form of source code under the terms of section 4, provided that you also meet all of these conditions:

a) The work must carry prominent notices stating that you modified it, and giving a relevant date.

b) The work must carry prominent notices stating that it is released under this License and any conditions added under section 7. This requirement modifies the requirement in section 4 to "keep intact all notices".

c) You must license the entire work, as a whole, under this License to anyone who comes into possession of a copy. This License will therefore apply, along with any applicable section 7 additional terms, to the whole of the work, and all its parts, regardless of how they are packaged. This License gives no permission to license the work in any other way, but it does not invalidate such permission if you have separately received it.

d) If the work has interactive user interfaces, each must display Appropriate Legal Notices; however, if the Program has interactive interfaces that do not display Appropriate Legal Notices, your work need not make them do so.

A compilation of a covered work with other separate and independent works, which are not by their nature extensions of the covered work, and which are not combined with it such as to form a larger program, in or on a volume of a storage or distribution medium, is called an "aggregate" if the compilation and its resulting copyright are not used to limit the access or legal rights of the compilation's users beyond what the individual works permit. Inclusion of a covered work in an aggregate does not cause this License to apply to the other parts of the aggregate.

6. Conveying Non-Source Forms.

You may convey a covered work in object code form under the terms of sections 4 and 5, provided that you also convey the machine-readable Corresponding Source under the terms of this License, in one of these ways:

a) Convey the object code in, or embodied in, a physical product (including a physical distribution medium), accompanied by the Corresponding Source fixed on a durable physical medium customarily used for software interchange.

b) Convey the object code in, or embodied in, a physical product (including a physical distribution medium), accompanied by a written offer, valid for at least three years and valid for as long as you offer spare parts or customer support for that product model, to give anyone who possesses the object code either (1) a copy of the Corresponding Source for all the software in the product that is covered by this License, on a durable physical medium customarily used for software interchange, for a price no more

than your reasonable cost of physically performing this conveying of source, or (2) access to copy the Corresponding Source from a network server at no charge.

c) Convey individual copies of the object code with a copy of the written offer to provide the Corresponding Source. This alternative is allowed only occasionally and non-commercially, and only if you received the object code with such an offer, in accord with subsection 6b.

d) Convey the object code by offering access from a designated place (gratis or for a charge), and offer equivalent access to the Corresponding Source in the same way through the same place at no further charge. You need not require recipients to copy the Corresponding Source along with the object code. If the place to copy the object code is a network server, the Corresponding Source may be on a different server (operated by you or a third party) that supports equivalent copying facilities, provided you maintain clear directions next to the object code saying where to find the Corresponding Source. Regardless of what server hosts the Corresponding Source, you remain obligated to ensure that it is available for as long as needed to satisfy these requirements.

e) Convey the object code using peer-to-peer transmission, provided you inform other peers where the object code and Corresponding Source of the work are being offered to the general public at no charge under subsection 6d.

A separable portion of the object code, whose source code is excluded from the Corresponding Source as a System Library, need not be included in conveying the object code work.

A "User Product" is either (1) a "consumer product", which means any tangible personal property which is normally used for personal, family, or household purposes, or (2) anything designed or sold for incorporation into a dwelling. In determining whether a product is a consumer product, doubtful cases shall be resolved in favor of coverage. For a particular product received by a particular user, "normally used" refers to a typical or common use of that class of product, regardless of the status of the particular user or of the way in which the particular user actually uses, or expects or is expected to use, the product. A product is a consumer product regardless of whether the product has substantial commercial, industrial or non-consumer uses, unless such uses represent the only significant mode of use of the product.

"Installation Information" for a User Product means any methods, procedures, authorization keys, or other information required to install and execute modified versions of a covered work in that User Product from a modified version of its Corresponding Source. The information must suffice to ensure that the continued functioning of the modified object code is in no case prevented or interfered with solely because modification has been made.

If you convey an object code work under this section in, or with, or specifically for use in, a User Product, and the conveying occurs as part of a transaction in which the right of possession and use of the User Product is transferred to the recipient in perpetuity or for a fixed term (regardless of how the transaction is characterized), the Corresponding Source conveyed under this section must be accompanied by the Installation Information. But this requirement does not apply if neither you nor any third party retains the ability to install modified object code on the User Product (for example, the work has been installed in ROM).

The requirement to provide Installation Information does not include a requirement to continue to provide support service, warranty, or updates for a work that has been modified or installed by the recipient, or for the User Product in which it has been modified or installed. Access to a network may be denied when the modification itself materially and adversely affects the operation of the network or violates the rules and protocols for communication across the network.

Corresponding Source conveyed, and Installation Information provided, in accord with this section must be in a format that is publicly documented (and with an implementation available to the public in source code form), and must require no special password or key for unpacking, reading or copying.

#### 7. Additional Terms.

"Additional permissions" are terms that supplement the terms of this License by making exceptions from one or more of its conditions. Additional permissions that are applicable to the entire Program shall be treated as though they were included in this License, to the extent that they are valid under applicable law. If additional permissions apply only to part of the Program, that part may be used separately under those permissions, but the entire Program remains governed by this License without regard to the additional permissions.

When you convey a copy of a covered work, you may at your option remove any additional permissions from that copy, or from any part of it. (Additional permissions may be written to require their own removal in certain cases when you modify the work.) You may place additional permissions on material, added by you to a covered work, for which you have or can give appropriate copyright permission.

Notwithstanding any other provision of this License, for material you add to a covered work, you may (if authorized by the copyright holders of that material) supplement the terms of this License with terms:

a) Disclaiming warranty or limiting liability differently from the terms of sections 15 and 16 of this License; or

b) Requiring preservation of specified reasonable legal notices or author attributions in that material or in the Appropriate Legal Notices displayed by works containing it; or

c) Prohibiting misrepresentation of the origin of that material, or requiring that modified versions of such material be marked in reasonable ways as different from the original version; or

d) Limiting the use for publicity purposes of names of licensors or authors of the material; or

e) Declining to grant rights under trademark law for use of some trade names, trademarks, or service marks; or

f) Requiring indemnification of licensors and authors of that material by anyone who conveys the material (or modified versions of it) with contractual assumptions of liability to the recipient, for any liability that these contractual assumptions directly impose on those licensors and authors.

All other non-permissive additional terms are considered "further restrictions" within the meaning of section 10. If the Program as you received it, or any part of it, contains a notice stating that it is governed by this License along with a term that is a further restriction, you may remove that term. If a license document contains a further restriction but permits relicensing or conveying under this License, you may add to a covered work material governed by the terms of that license document, provided that the further restriction does not survive such relicensing or conveying.

If you add terms to a covered work in accord with this section, you must place, in the relevant source files, a statement of the additional terms that apply to those files, or a notice indicating where to find the applicable terms.

Additional terms, permissive or non-permissive, may be stated in the form of a separately written license, or stated as exceptions; the above requirements apply either way.

#### 8. Termination.

You may not propagate or modify a covered work except as expressly provided under this License. Any attempt otherwise to propagate or modify it is void, and will automatically terminate your rights under this License (including any patent licenses granted under the third paragraph of section 11).

However, if you cease all violation of this License, then your license from a particular copyright holder is reinstated (a) provisionally, unless and until the copyright holder explicitly and finally terminates your license, and (b) permanently, if the copyright holder fails to notify you of the violation by some reasonable means prior to 60 days after the cessation.

Moreover, your license from a particular copyright holder is reinstated permanently if the copyright holder notifies you of the violation by some reasonable means, this is the first time you have received notice of violation of this License (for any work) from that copyright holder, and you cure the violation prior to 30 days after your receipt of the notice.

Termination of your rights under this section does not terminate the licenses of parties who have received copies or rights from you under this License. If your rights have been terminated and not permanently reinstated, you do not qualify to receive new licenses for the same material under section 10.

9. Acceptance Not Required for Having Copies.

You are not required to accept this License in order to receive or run a copy of the Program. Ancillary propagation of a covered work occurring solely as a consequence of using peer-to-peer transmission to receive a copy likewise does not require acceptance. However, nothing other than this License grants you permission to propagate or modify any covered work. These actions infringe copyright if you do not accept this License. Therefore, by modifying or propagating a covered work, you indicate your acceptance of this License to do so.

10. Automatic Licensing of Downstream Recipients.

Each time you convey a covered work, the recipient automatically receives a license from the original licensors, to run, modify and propagate that work, subject to this License. You are not responsible for enforcing compliance by third parties with this License.

An "entity transaction" is a transaction transferring control of an organization, or substantially all assets of one, or subdividing an organization, or merging organizations. If propagation of a covered work results from an entity transaction, each party to that transaction who receives a copy of the work also receives whatever licenses to the work the party's predecessor in interest had or could give under the previous paragraph, plus a right to possession of the Corresponding Source of the work from the predecessor in interest, if the predecessor has it or can get it with reasonable efforts.

You may not impose any further restrictions on the exercise of the rights granted or affirmed under this License. For example, you may not impose a license fee, royalty, or other charge for exercise of rights granted under this License, and you may not initiate litigation (including a cross-claim or counterclaim in a lawsuit) alleging that any patent claim is infringed by making, using, selling, offering for sale, or importing the Program or any portion of it.

#### 11. Patents.

A "contributor" is a copyright holder who authorizes use under this License of the Program or a work on which the Program is based. The work thus licensed is called the contributor's "contributor version".

A contributor's "essential patent claims" are all patent claims owned or controlled by the contributor, whether already acquired or hereafter acquired, that would be infringed by some manner, permitted by this License, of making, using, or selling its contributor version, but do not include claims that would be infringed only as a consequence of further modification of the contributor version. For purposes of this definition, "control" includes the right to grant patent sublicenses in a manner consistent with the requirements of this License.

Each contributor grants you a non-exclusive, worldwide, royalty-free patent license under the contributor's essential patent claims, to make, use, sell, offer for sale, import and otherwise run, modify and propagate the contents of its contributor version.

In the following three paragraphs, a "patent license" is any express agreement or commitment, however denominated, not to enforce a patent (such as an express permission to practice a patent or covenant not to sue for patent infringement). To "grant" such a patent license to a party means to make such an agreement or commitment not to enforce a patent against the party.

If you convey a covered work, knowingly relying on a patent license, and the Corresponding Source of the work is not available for anyone to copy, free of charge and under the terms of this License, through a publicly available network server or other readily accessible means, then you must either (1) cause the Corresponding Source to be so available, or (2) arrange to deprive yourself of the benefit of the patent license for this particular work, or (3) arrange, in a manner consistent with the requirements of this License, to extend the patent license to downstream recipients. "Knowingly relying" means you have actual knowledge that, but for the patent license, your conveying the covered work in a country, or your recipient's use of the covered work in a country, would infringe one or more identifiable patents in that country that you have reason to believe are valid.

If, pursuant to or in connection with a single transaction or arrangement, you convey, or propagate by procuring conveyance of, a covered work, and grant a patent license to some of the parties receiving the covered work authorizing them to use, propagate, modify or convey a specific copy of the covered work, then the patent license you grant is automatically extended to all recipients of the covered work and works based on it.

A patent license is "discriminatory" if it does not include within the scope of its coverage, prohibits the exercise of, or is conditioned on the non-exercise of one or more of the rights that are specifically granted under this License. You may not convey a covered work if you are a party to an arrangement with a third party that is in the business of distributing software, under which you make payment to the third party based on the extent of your activity of conveying the work, and under which the third party grants, to any of the parties who would receive the covered work from you, a discriminatory patent license (a) in connection with copies of the covered work conveyed by you (or copies made from those copies), or (b) primarily for and in connection with specific products or compilations that contain the covered work, unless you entered into that arrangement, or that patent license was granted, prior to 28 March 2007.

Nothing in this License shall be construed as excluding or limiting any implied license or other defenses to infringement that may otherwise be available to you under applicable patent law.

12. No Surrender of Others' Freedom.

If conditions are imposed on you (whether by court order, agreement or otherwise) that contradict the conditions of this License, they do not excuse you from the conditions of this License. If you cannot convey a covered work so as to satisfy simultaneously your obligations under this License and any other pertinent obligations, then as a consequence you may not convey it at all. For example, if you agree to terms that obligate you to collect a royalty for further conveying from those to whom you convey the Program, the only way you could satisfy both those terms and this License would be to refrain entirely from conveying the Program.

13. Use with the GNU Affero General Public License.

Notwithstanding any other provision of this License, you have permission to link or combine any covered work with a work licensed under version 3 of the GNU Affero General Public License into a single combined work, and to convey the resulting work. The terms of this License will continue to apply to the part which is the covered work, but the special requirements of the GNU Affero General Public License, section 13, concerning interaction through a network will apply to the combination as such.

14. Revised Versions of this License.

The Free Software Foundation may publish revised and/or new versions of the GNU General Public License from time to time. Such new versions will be similar in spirit to the present version, but may differ in detail to address new problems or concerns.

Each version is given a distinguishing version number. If the Program specifies that a certain numbered version of the GNU General Public License "or any later version" applies to it, you have the option of following the terms and conditions either of that numbered version or of any later version published by the Free Software Foundation. If the Program does not specify a version number of the GNU General Public License, you may choose any version ever published by the Free Software Foundation.

If the Program specifies that a proxy can decide which future versions of the GNU General Public License can be used, that proxy's public statement of acceptance of a version permanently authorizes you to choose that version for the Program.

Later license versions may give you additional or different permissions. However, no additional obligations are imposed on any author or copyright holder as a result of your choosing to follow a later version.

#### 15. Disclaimer of Warranty.

THERE IS NO WARRANTY FOR THE PROGRAM, TO THE EXTENT PERMITTED BY APPLICABLE LAW. EXCEPT WHEN OTHERWISE STATED IN WRITING THE COPYRIGHT HOLDERS AND/OR OTHER PARTIES PROVIDE THE PROGRAM "AS IS" WITHOUT WARRANTY OF ANY KIND, EITHER EXPRESSED OR IMPLIED, INCLUDING, BUT NOT LIMITED TO, THE IMPLIED WARRANTIES OF MERCHANTABILITY AND FITNESS FOR A PARTICULAR PURPOSE. THE ENTIRE RISK AS TO THE QUALITY AND PERFORMANCE OF THE PROGRAM IS

WITH YOU. SHOULD THE PROGRAM PROVE DEFECTIVE, YOU ASSUME THE COST OF ALL NECESSARY SERVICING, REPAIR OR CORRECTION.

16. Limitation of Liability.

IN NO EVENT UNLESS REQUIRED BY APPLICABLE LAW OR AGREED TO IN WRITING WILL ANY COPYRIGHT HOLDER, OR ANY OTHER PARTY WHO MODIFIES AND/OR CONVEYS THE PROGRAM AS PERMITTED ABOVE, BE LIABLE TO YOU FOR DAMAGES, INCLUDING ANY GENERAL, SPECIAL, INCIDENTAL OR CONSEQUENTIAL DAMAGES ARISING OUT OF THE USE OR INABILITY TO USE THE PROGRAM (INCLUDING BUT NOT LIMITED TO LOSS OF DATA OR DATA BEING RENDERED INACCURATE OR LOSSES SUSTAINED BY YOU OR THIRD PARTIES OR A FAILURE OF THE PROGRAM TO OPERATE WITH ANY OTHER PROGRAMS), EVEN IF SUCH HOLDER OR OTHER PARTY HAS BEEN ADVISED OF THE POSSIBILITY OF SUCH DAMAGES.

17. Interpretation of Sections 15 and 16.

If the disclaimer of warranty and limitation of liability provided above cannot be given local legal effect according to their terms, reviewing courts shall apply local law that most closely approximates an absolute waiver of all civil liability in connection with the Program, unless a warranty or assumption of liability accompanies a copy of the Program in return for a fee.

END OF TERMS AND CONDITIONS